СОГЛАСОВАНО **УТВЕРЖДАЮ** Руководитель ГЦИ СИ СНИИМ Генеральный директор ЗАО «Радио и Микроэлектроника» Зам. директора ФГУП «СНИИМ» В.И. Евграфов Е.В. Букреев  $20132$  $20/3$ 

# Счетчики электрической энергии однофазные статические РиМ 181.01, РиМ 181.02, РиМ 181.03, РиМ 181.04, РиМ 181.05, РиМ 181.06, РиМ 181.07, РиМ 181.08

# Методика поверки ВНКЛ.411152.047 ДИ

Новосибирск

Настоящая методика поверки распространяется на счетчики электрической энергии однофазные статические РиМ 181.01, РиМ 181.02, РиМ 181.03, РиМ 181.04, РиМ 181.05, РиМ 181.06, РиМ 181.07, РиМ 181.08 (далее – счетчики) и устанавливает методику их первичной и периодической поверки.

Межповерочный интервал 16 лет.

# **1 Операции поверки**

1.1 При проведении поверки счетчиков должны быть выполнены операции, указанные в таблице 1. При получении отрицательных результатов при проведении любой операции поверка прекращается.

Таблица 1

| Наименование операции                       | Номер    | Наименование эталонных и вспомогательных                                                           |
|---------------------------------------------|----------|----------------------------------------------------------------------------------------------------|
|                                             | пункта   | средств поверки                                                                                    |
|                                             | методики |                                                                                                    |
| 1 Внешний осмотр                            | 6.1      |                                                                                                    |
| 2 * Проверка изоляции                       | 6.2      | Универсальная пробойная установка УПУ-1М:                                                          |
|                                             |          | испытательное напряжение до 10 кВ,                                                                 |
|                                             |          | погрешность установки напряжения не более 10 %                                                     |
| 3 Опробование                               | 6.3      | Установка УППУ-МЭЗ.1. Номинальное                                                                  |
| идентификация ПО;<br>a)                     |          | напряжение 57,7/220 / 380 В, ток 0,001 - 100 А,                                                    |
| опробование счетного механизма;<br>$\sigma$ |          | класс точности 0,05;                                                                               |
| проверка правильности работы<br>B)          |          | Персональный компьютер;                                                                            |
| испытательного выхода;                      |          | Программа Crowd_Pk.exe;                                                                            |
| г) проверка интерфейса PLC;                 |          | Модем технологический РМ 056.01-01                                                                 |
| д) проверка интерфейса RS-485;              |          | ВНКЛ.426487.012-01 (далее - МТРМ), только для                                                      |
| е) проверка электронной пломбы              |          | испытаний по перечислению г);                                                                      |
| клеммной крышки (ЭПлК);                     |          | Программа Setting_Rm_181.exe;                                                                      |
| ж) проверка оптопорта;                      |          | <b>USB-RS232/RS485</b><br>Конвертор<br>093.01<br>РиМ<br>ВНКЛ.426487.033 (далее - USB-RS) в составе |
| з) проверка кнопки управления (КнУ)         |          | терминала мобильного РиМ 099.01 (далее - МТ);                                                      |
| и) проверка часов реального времени         |          | Устройство сопряжения оптическое УСО-2                                                             |
| счетчиков (ЧРВ);                            |          | ИГЛШ.468351.008 (только для испытаний по                                                           |
| к) проверка устройства коммутации           |          | перечислению з).                                                                                   |
| нагрузки (УКН)                              |          |                                                                                                    |
| 4 ** Замена элемента питания                | 6.13     | Батарея ER 14250-VB 3,6V 1200 mAh. ф. ЕЕМВ.                                                        |
| счетчика                                    |          |                                                                                                    |
| 5 ** Проверка функционирования              | 6.14     | Установка УППУ-МЭЗ.1                                                                               |
| счетчика после замены элемента              |          | Персональный компьютер с операционной                                                              |
| питания                                     |          | системой Windows 98 и выше.                                                                        |
|                                             |          | <b>USB-RS</b>                                                                                      |
|                                             |          | Программа Setting_Rm_181.exe                                                                       |
| 6 Проверка стартового тока ***              | 6.4      | Установка УППУ-МЭЗ.1.                                                                              |
|                                             |          | Секундомер СО Спр-2Б                                                                               |
| 7 Проверка отсутствия самохода***           | 6.5      | Установка УППУ-МЭЗ.1.                                                                              |
|                                             |          | Секундомер СО Спр-2Б<br>Установка УППУ-МЭЗ.1.                                                      |
| 8 Определение погрешностей при              | 6.6      |                                                                                                    |
| измерении энергии ***                       |          | Персональный компьютер с операционной<br>системой Windows 98 и выше.                               |
|                                             |          |                                                                                                    |
|                                             |          | <b>USB-RS</b>                                                                                      |
|                                             |          | Программа Setting_Rm_181.exe                                                                       |

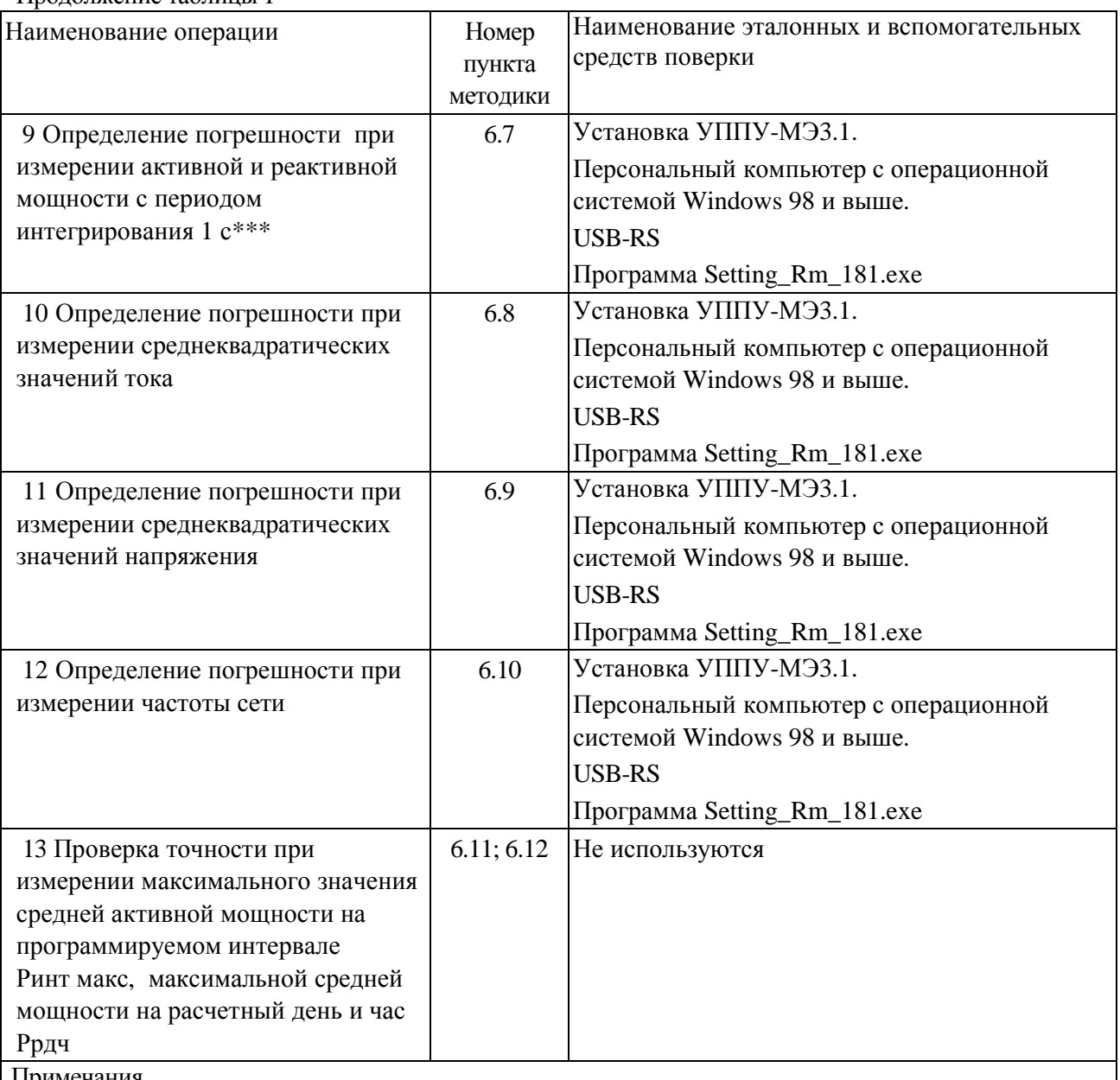

примечания

Продолжение таблицы 1

\* допускается проводить до поверки. При предъявлении протокола испытаний повторные испытания по этой позиции не проводятся.

\*\* при первичной поверке не проводится.

\*\*\* для счетчиков, для которых метрологические параметры при измерении реактивной энергии нормируют только для технического учета (см. приложение Ж), проверку характеристик точности при измерении реактивной энергии и мощности, проверку стартового тока и отсутствия самохода при измерении реактивной энергии не проводят.

1.2 Допускается проведение поверки счетчиков с применением эталонных средств измерений и вспомогательных средств поверки, не указанных в таблице 1, но обеспечивающих контроль метрологических характеристик поверяемых счетчиков с требуемой точностью.

#### **2 Требования к квалификации поверителей**

К проведению поверки допускаются лица, аттестованные в качестве поверителей, изучившие эксплуатационную документацию на счетчики, руководство по эксплуатации на МТРМ, МТ и устройство сопряжения оптическое УСО-2 ИГЛШ.468351.008.

К работе должны допускаться поверители, имеющие группу по электробезопасности не ниже 3.

#### **3 Требование безопасности**

3.2 Помещение для проведения поверки и размещения поверочного оборудования должно соответствовать правилам техники безопасности и производственной санитарии.

3.3 При проведении поверки должны соблюдаться Правила технической эксплуатации электроустановок потребителей – Госэнергонадзор, М, 2007, ГОСТ 12.3.019-80.

#### **4 Условия поверки**

4.2 Поверка должна осуществляться на поверенном оборудовании и с применением средств измерений, имеющих действующее клеймо поверки.

4.3 Все испытания, если условия их проведения не указаны при описании методов, следует проводить в нормальных условиях применения:

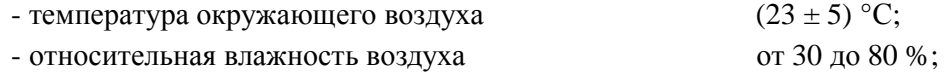

- атмосферное давление от 70 до 106,7 кПа (от 630 до 800 мм рт.ст.);

- напряжение переменного тока (230 ± 2,3) В;

- частота  $(50 \pm 0.3)$  Гц.

4.4 На первичную поверку должны предъявляться счетчики, принятые отделом технического контроля предприятия-изготовителя или уполномоченными на то представителями организации, проводившей ремонт.

#### **5 Подготовка к поверке**

5.1 Перед проведением поверки необходимо подготовить к работе МТ (выполняет администратор сети или лицо, ответственное за подготовку оборудования организации, проводящей поверку). Порядок работы описан в приложении В.

МТ представляюет собой персональный компьютер (ноутбук) с комплектом аппаратных средств (конверторов) для подключения к интерфейсам счетчиков и соответствующих программных продуктов. Информация, считанная со счетчиков (значения измеряемых величин, заводские номера, параметры адресации и другие служебные параметры), отображается на мониторе МТ в рабочем окне соответствующей программы.

5.2 Подготовить к работе поверочную установку в соответствии с требованиями ее эксплуатационных документов.

#### **6 Проведение поверки счетчика**

#### **6.1 Внешний осмотр**

При проведении внешнего осмотра должно быть установлено соответствие счетчика следующим требованиям:

−в паспорте счетчика должна стоять отметка о приемке ОТК;

−поверхности корпуса не должны иметь механических повреждений;

−корпус не должен иметь трещин;

−надписи и обозначения на шильдике должны быть четкими и ясными;

−зажимная колодка должна иметь все винты без механических повреждений резьбы и шлицов;

−на крышке клеммной колодки должна быть изображена схема подключения.

#### 6.2 Проверка изоляции

6.2.1 Испытательное напряжение переменного тока 4 кВ должно быть приложено в течение 1 минуты между зажимами 1-4 счетчика, соединенными вместе, и «землей». Во время испытаний контакты 1-8 разъема для подключения выводов интерфейса RS-485, контакты для подключения источника питания интерфейса RS-485 и выводы ТМ должны быть соединены с «землей».

В качестве «земли» используется специально наложенная на корпус счетчика фольга, касающаяся всех доступных частей корпуса счетчика, и присоединенная к плоской проводящей поверхности, на которой установлен счетчик. Фольга должна находиться на расстоянии не более 20 мм от зажимов и от отверстий для проводов.

Результат испытания считают положительным, если во время испытания не было искрения, пробивного разряда или пробоя.

Расположение контактов на клеммной колодке и цоколевка розетки для подключения электрического испытательного выхода и интерфейса RS-485 приведено на рисунках Г.1, Г.2, Г.3.

#### **6.3 Опробование счетчика**

Счетчики выполняют измерение следующих видов энергии:

а) активной энергии (по модулю);

- б) реактивной энергии при индуктивном характере нагрузки (индуктивной, 1 и 3 квадрант);
- в) реактивной энергии при емкостном характере нагрузки (емкостной, 2 и 4 квадрант).

Расположение квадрантов соответствует геометрическому представлению С1 по ГОСТ Р 52425-2005.

Исполнения счетчиков и их основные технические и метрологические характеристики приведены в приложении Ж.

Счетчики имеют один конфигурируемый электрический испытательный выход ТМ и соответствующий ему индикатор функционирования ТМ (см. рисунок Г.2), которые конфигурируются в состояние ТМА (для проверки погрешностей счетчика по активной энергии), в состояние ТМR (для проверки погрешностей счетчика по реактивной энергии) и в состояние ТМТ (технологический выход, при проведении поверки не используется). Перед проведением проверки погрешностей счетчика при измерении активной и реактивной энергии необходимо провести конфигурирование испытательного выхода ТМ и индикатора функционирования ТМ для проведения поверки в режиме активной или реактивной энергии, выполнив соответствующие команды в рабочем окне программы – конфигуратора (CROWD\_Pk.exe или Setting\_Rm\_181.exe). Вид энергии отображается в рабочем окне программы –конфигуратора (активная/реактивная)/

Характеристики электрического испытательного выхода соответствуют 5.11 ГОСТ Р 52320-2005.

Исполнения счетчиков отличаются наличием или отсутствием УКН, а также перечнем имеющихся интерфейсов (подробнее см. приложение Ж). Оптический интерфейс, интерфейс RS-485 и КнУ имеются у всех исполнений счетчиков.

Для проведения опробования и проверки требований точности, стартового тока и отсутствия самохода счетчик подключают к поверочной установке в соответствии со схемами подключения (см. рисунки Б.1, Б.2, Б.3) и эксплуатационной документацией на поверочную установку.

На схемах обозначено: Г, Н – сторона генератора и сторона нагрузки при подключении токовых цепей поверочной (испытательной) установки соответственно, U, 0 (N) – фазный и нулевой провода при подключении цепей напряжения поверочной (испытательной) установки соответственно.

5

Внимание! При проведении поверки счетчиков, оснащенных УКН, необходимо ослабить или удалить винт 1а клеммной колодки для размыкания цепей тока и напряжения счетчиков, проверить отсутствие замыкания между винтом 1а и винтами клеммы 1 (см. рисунки Е.1, Е2). После проведения проверки установить винт 1а на место.

При подключении к поверочной установке нескольких счетчиков, не оснащенных УКН, следует использовать гальваническую развязку по сети U (230 B), коэффициент преобразования 1:1, класс не ниже 0,2.

Органы управления поверочной установки устанавливают в соответствии с руководством по эксплуатации на поверочную установку.

Перед проведением испытаний счетчиков, оснащенных УКН, необходимо установить УКН в состояние «Замкнуто», если нет иных указаний. Управление УКН выполняют по интерфейсам PLC или RS-485 (в зависимости от варианта исполнения) с использованием программ Crowd Pk.exe или Setting\_Rm\_181.ехе при помощи команд управления нагрузкой (см. Руководство пользователя на программу Crowd\_Pk.exe, Руководство пользователя на программу Setting\_Rm\_181.exe, электронные документы). Рекомендуется выполнять управление нагрузкой по интерфейсу RS-485 с использованием USB-RS.

Прогрев проводят в течение 5 минут при номинальном напряжении и базовом токе, при коэффициенте мощности, равном 0,5.

6.3.1 Идентификация программного обеспечения

Идентификацию метрологически значимой части ПО счетчиков проводят при включении счетчика при подаче сетевого напряжения путем визуального считывания версии счетчика на дисплее, или считыванием версии счетчика по интерфейсу PLC при помощи MTPM с использованием программы - конфигуратора Crowd Pk.exe.

Допускается для считывания данных по интерфейсу RS-485 использовать USB-RS и программу - конфигуратор Setting\_Rm\_181.exe.

Идентификацию ПО считыванием данных по интерфейсам PLC или RS-485 проводят в последовательности:

-включить МТ (см. приложение В).

-провести считывание данных со счетчика.

Результат проверки считают положительным, если версия ПО счетчика соответствует данным, приведенным в таблице 2.

Таблица 2

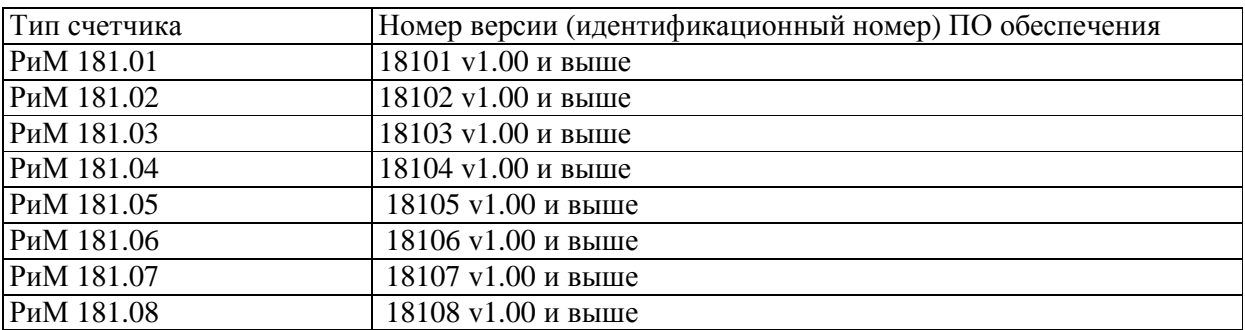

6.3.2 Опробование испытательного выхода, интерфейса PLC, интерфейса RS-485, оптопорта, ЧРВ, УКН, КнУ проводят во время прогрева счетчика или при определении погрешности по п. 8 таблицы 1 при базовом токе, номинальных значениях напряжения, частоты.

Перечень интерфейсов, подлежащих опробованию, определяют в соответствии с таблицей приложения Ж.

6.3.2.1 Опробование и проверка работы испытательного выхода заключается в установлении факта его работоспособности – наличия выходного сигнала ТМ, регистрируемого соответствующими устройствами поверочной установки.

Схемы расположения испытательного выхода счетчика, а также контактов и органов управления и индикации приведены в приложении Г.

6.3.2.2 Результат опробования счетного механизма считают положительным, если на дисплее отображаются показания в кВт•ч (квар• ч), знаки на дисплее без искажений, во время проведения испытаний произошло приращение показаний счетчиков (см. приложение Е).

6.3.2.3 Опробование КнУ заключается в установлении факта работоспособности – при нажатии КнУ должна выполняться подсветка дисплея счетчиков и происходить перебор показаний на дисплее счетчика.

6.3.2.4 Опробование интерфейса PLC и ЧРВ счетчика заключается в проверке правильности считывания информации со счетчика при помощи МТРМ с использованием программы Crowd\_Pk.exe.

Порядок работы с программой Crowd\_Pk.exe приведен в приложении В.

Результат проверки считают положительным, если:

−в рабочем окне МТ отображаются тип и показания счетчика;

−при последовательных считываниях данных со счетчика текущее время ЧРВ счетчика в соответствующем поле рабочего окна программы Crowd\_Pk.exe изменяется синхронно с показаниями часов компьютера.

6.3.2.5 Опробование ЭПлК заключается в проверке правильности отображения данных о состоянии ЭПлК в журнале счетчика.

Проверку работоспособности ЭПлК проводят в последовательности (см. рисунок Б.2):

а) зафиксировать ЭПлК в нажатом состоянии при помощи фиксатора ЭПлК ВНКЛ.734311.110;

б) подать на счетчик номинальное напряжение;

в) выполнить сброс ЭПлК, для чего установить опцию «Сброс индикации пломбы» на панели «Установка для записи» в рабочем окне программы Crowd\_Pk.exe, выполнить команду «записать установки» в рабочем окне программы Crowd\_Pk.exe;

г) считать данные со счетчика при помощи МТРМ, выполнив соответствующие команды в рабочем окне программы Crowd\_Pk.exe. Зафиксировать записи в журналах счетчика, отображающие состояние ЭПлК;

д) отключить напряжение;

е) нарушить ЭПлК счетчика, для чего удалить фиксатор ЭПлК, наблюдать срабатывание реле (шелчок), а затем по истечении времени 2-5 с установить фиксатор на место. Контролировать время событий по часам ПК;

ж) подать напряжение на счетчик;

з) считать данные со счетчика. В рабочем окне программы должно появиться сообщение о срабатывании ЭПлК;

и) считать записи в журнале счетчика в окне «Коррекции», отображающие состояние ЭПлК.

Допускается считывать данные и выполнять сброс ЭПлК по интерфейсу RS-485 с использованием USB-RS и программы – конфигуратора Setting\_Rm\_181.exe.

Результат проверки считают положительным, если последовательность выполнения проверок правильно отображена в журнале счетчика.

6.3.2.6 Опробование УКН заключается в проверке правильности выполнения коммутации УКН при управлении по интерфейсу PLC при помощи МТРМ с использованием программы Crowd\_Pk.exe.

Допускается для считывания данных по интерфейсу RS-485 использовать USB-RS и программу – конфигуратор Setting\_Rm\_181.exe.

Проверку выполняют при номинальном напряжении, токе, не превышающем 0,1 Iб и коэффициенте мощности, равном 1.

Порядок работы с программой Crowd\_Pk.exe при считывании данных со счетчиков при помощи МТРМ и управлении УКН, критерии годности описаны в приложении В.

Порядок работы с программой Setting\_Rm\_181.exe при считывании данных со счетчиков при помощи USB-RS и управлении УКН, критерии годности описаны в приложении В.

6.3.2.7 Опробование интерфейса RS-485 и ЧРВ счетчика заключается в регистрации факта считывания информации со счетчика при помощи USB-RS с использованием МТ и установленной программы Setting\_Rm\_181.exe (см. приложение Д).

Результат опробования считают положительным, если:

в рабочем окне МТ отображаются тип и показания счетчика;

− при последовательных считываниях данных со счетчика текущее время ЧРВ счетчика в соответствующем поле рабочего окна программы Setting\_Rm\_181.exe изменяется синхронно с показаниями часов компьютера.

6.3.2.8 Опробование оптопорта заключается в регистрации факта считывания информации со счетчика при помощи УСО с использованием МТ и программы Optoport.exe (см. приложение З). Результат опробования считают положительным, если в рабочем окне программы правильно отображаются тип, заводской номер счетчика и отображаются данные, считанные со счетчика.

#### **6.4 Проверка стартового тока**

Проверку стартового тока проводят при номинальном напряжении.

**ВНИМАНИЕ!** При подаче напряжения на счетчик испытательный выход и индикатор функционирования ТМ автоматически конфигурируются в состояние ТМА (активной энергии). После выпонения конфигурирования испытательного выхода и индикатора функционирования в состояние ТМR (реактивной энергии), оно сохраняется до подачи соответствующей команды, если не было отключения сетевого напряжения.

Проверку стартового тока проводят в последовательности:

-подать номинальное напряжение;

-установить испытательный ток в соответствии с таблицей 3. Испытание проводят при коэффициенте мощности cos φ = 1 при измерении активной энергии и при sin φ = 1 при измерении реактивной энергии. При проверке стартового тока при измерении реактивной энергии рекомендуется устанавливать значение  $\varphi = (86 \pm 2)^{\circ}$  для исключения влияния угловой погрешности поверочной установки;

- наблюдать состояние индикаторов ИЧСА (активной энергии) или ИЧСР (реактивной энергии) на дисплее счетчика (см. рисунок Е.1).

Таблица 3

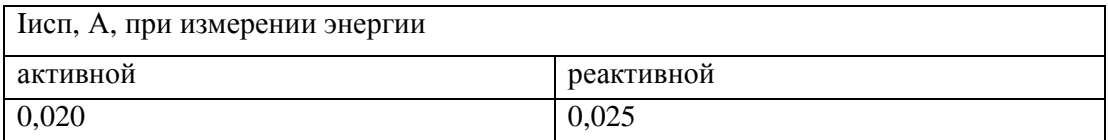

Результат проверки считают положительным, если соответствующий индикатор появился и продолжает индицироваться на дисплее счетчика не позднее чем через 2 с после подачи испытательного тока.

#### 6.5 Проверка отсутствия самохода

Проверку отсутствия самохода проводят в последовательности:

-подать испытательное напряжение, равное 115 % номинального значения (264 В) при отсутствии тока в цепи тока;

-по истечении времени испытания, равного 10 с, наблюдать состояние индикаторов ИЧСА (активной энергии) и ИЧСР (реактивной энергии) на дисплее счетчика (см. рисунокЕ.1). .

Результат проверки считают положительным, если ни один индикатор не появился в течение 10 с после подачи испытательного напряжения.

#### 6.6 Определение погрешностей счетчика при измерении энергии (активной и реактивной)

Определение погрешностей счетчика при измерении энергии (активной и реактивной) проводят по методике, приведенной в руководстве по эксплуатации на поверочную установку.

6.6.1 Определение основной относительной погрешности счетчиков проводят при номинальном напряжении и значениях тока, приведенных в таблицах 4, 5. Погрешность поверяемого счетчика определяют по индикаторному устройству поверочной установки.

Таблица 4

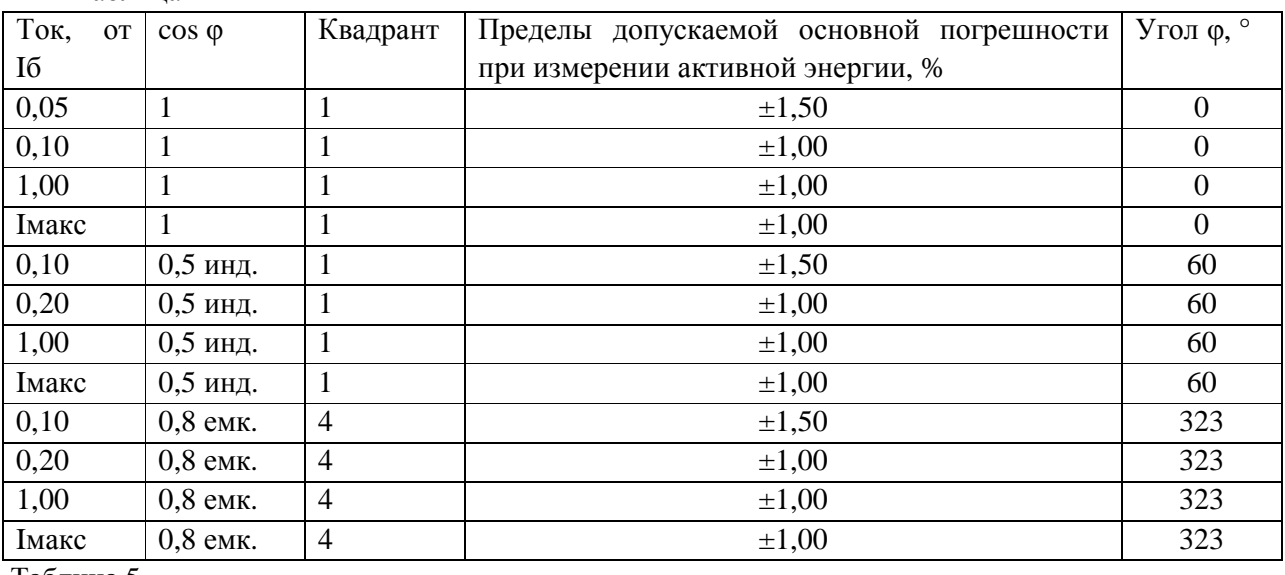

Таблица 5

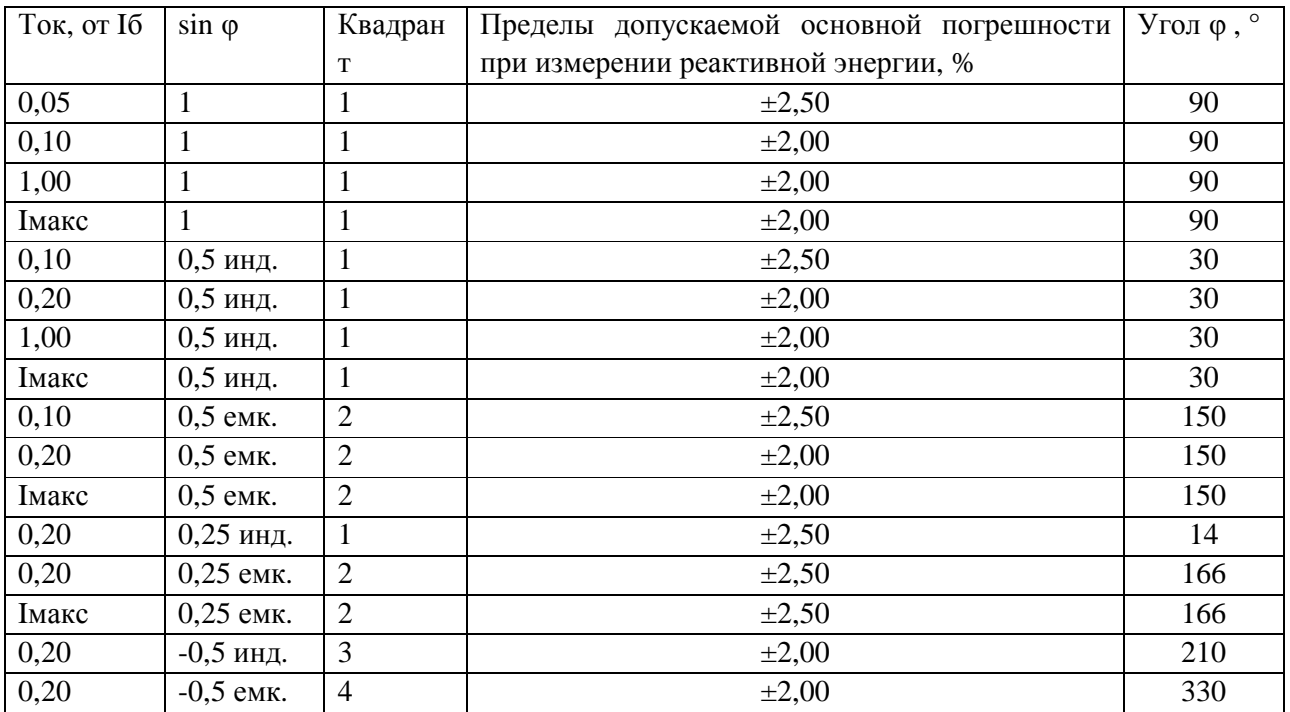

9

 $6.6.2$ Определение дополнительной погрешности счетчиков, вызываемой изменением напряжения в установленном рабочем диапазоне, проводят при базовом токе в режимах, приведенных в таблице 6 при измерении активной энергии и в таблице 7 при измерении реактивной энергии.

Погрешность поверяемого счетчика определяют по индикаторному устройству поверочной установки.

Таблица 6

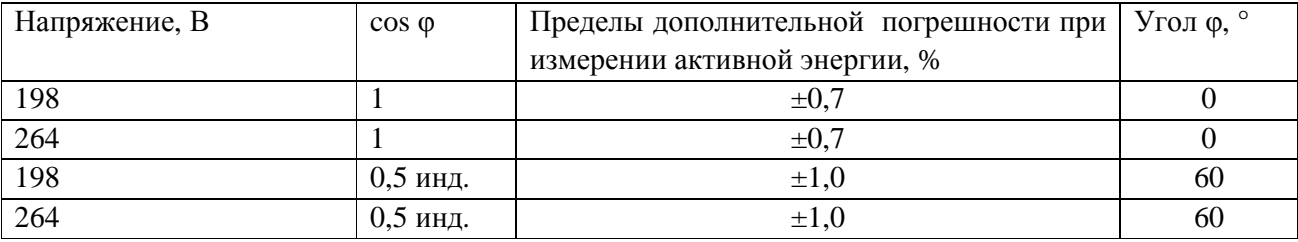

Таблица 7

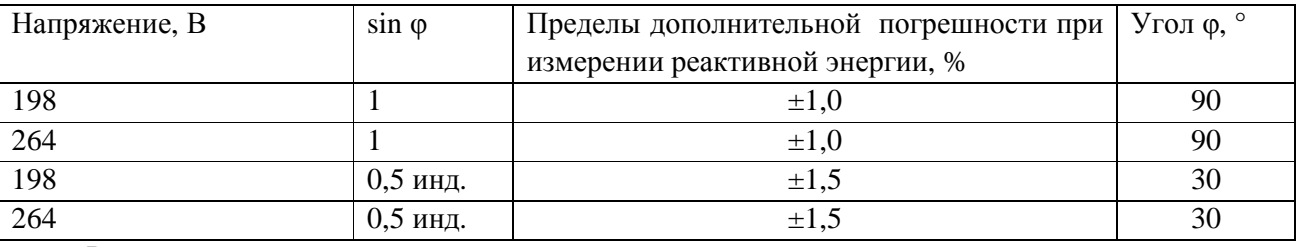

Результаты проверки погрешностей счетчика при измерении энергии считают положительными, если полученные значения погрешностей соответствуют требованиям, приведенным в таблицах 4, 5, 6, 7.

6.7 Определение погрешности при измерении активной и реактивной мощности с периодом интегрирования 1 с

Определение погрешности при измерении активной мощности с периодом 6.7.1 интегрирования 1 с проводят при номинальном напряжении, базовом токе и коэффициенте мощности  $cos \varphi = 1$ .

Проверку проводят в последовательности:

-подать на счетчик номинальное напряжение;

-подать базовый ток;

-определить значение допускаемой основной погрешности при измерении активной мощности по формуле

$$
\delta_p = 100 \times (P_{\text{ucn}} - P_{\text{o6p}}) / P_{\text{o6p}},\tag{1}
$$

где  $\delta_p$  – расчетное значение допускаемой основной погрешности при измерении активной мощности, %;

 $P_{\text{o6p}}$  – текущее значение активной мощности с периодом интегрирования 1 с, определенной по показаниям поверочной установки;

 $P_{\text{ncn}}$  – текущее значение активной мощности с периодом интегрирования 1 с, определенное по показаниям поверяемого счетчика. Р<sub>исп</sub>определяют считыванием показаний при помощи МТРМ по данным в соответствующем окне программы Crowd\_Pk.exe (см. приложение В), или по показаниям на дисплее счетчика.

Допускается считывать показания счетчика по интерфейсу RS-485 при помощи USB-RS и программы Setting\_Rm\_181.exe (см. приложение Д).

Результат испытаний считают положительным, если расчетное значение  $\delta_p$  не превышает  $\pm 1$  %.

Определение погрешности при измерении реактивной мощности с периодом 6.7.2 интегрирования 1 с проводят при номинальном напряжении, базовом токе и sin  $\varphi = 1$ . При проведении проверки рекомендуется устанавливать значение угла  $\varphi = (86 \pm 2)^{\circ}$  для исключения влияния погрешности поверочной установки при задании угла ф на результат определения вида (направления) реактивной энергии (индуктивной или емкостной).

Проверку проводят в последовательности:

-подать на счетчик номинальное напряжение;

-подать базовый ток;

-определить значение допускаемой основной погрешности при измерении реактивной мощности по формуле

$$
\delta_{\rm Q} = 100 \times (Q_{\rm HCI} - Q_{\rm o6p})/Q_{\rm o6p},\tag{2}
$$

где  $\delta_{Q}$  – расчетное значение допускаемой основной погрешности при измерении реактивной мощности, %;

 $Q<sub>o6p</sub>$  – текущее значение реактивной мощности с периодом интегрирования 1 с, определенной по показаниям поверочной установки;

 $Q<sub>ucn</sub>$  – текущее значение реактивной мощности с периодом интегрирования 1 с, определенное по показаниям поверяемого счетчика. Онеп определяют считыванием показаний счетчика при помощи МТРМ по данным в соответствующем окне программы Crowd\_Pk.exe (см. приложение B), или по показаниям на дисплее счетчика.

Допускается считывать показания счетчика по интерфейсу RS-485 при помощи USB-RS и программы Setting\_Rm\_181.exe (см. приложение Д).

Результат испытаний считают положительным, если расчетное значение  $\delta_0$  не превышает  $\pm 2.0$  %.

#### 6.8 Определение погрешности при измерении среднеквадратических значений тока

Определение погрешности при измерении среднеквадратических значений тока проводят при номинальном напряжении в режиме, приведенном в таблице 8.

Проверку проводят в последовательности:

- подать номинальное напряжение;

- подать испытательный ток в соответствии с режимом, указанным в таблице 8;

- определить значение допускаемой основной погрешности при измерении среднеквадратических значений тока по формуле

> $\delta_{I} = 100 \text{ x (Iucn- Io6p) / Io6p,}$  $(3)$

где  $\delta_I$  – расчетное значение допускаемой основной относительной погрешности при измерении среднеквадратических значений тока %;

Іобр - текущее значение тока, А, определенное по показаниям поверочной установки;

Іисп - текущее значение тока, А, определенное по показаниям поверяемого счетчика. Іисп определяют считыванием показаний при помощи МТРМ по данным в рабочем окне программы Crowd\_Pk.exe, или по показаниям на дисплее счетчика.

Допускается считывать показания счетчика по интерфейсу RS-485 при помощи USB-RS и программы Setting\_Rm\_181.exe (см. приложение Д).

Таблица 8

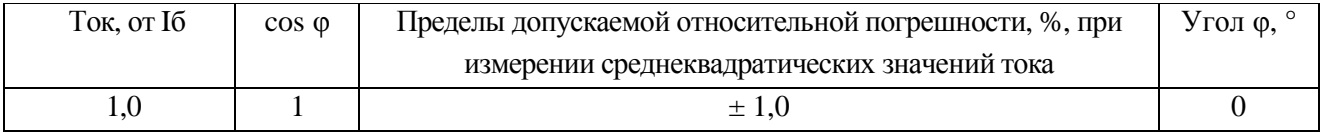

Результат проверки погрешности счетчика при измерении среднеквадратических значений тока считают положительным, если полученное значение погрешностей соответствуют требованиям, приведенным в таблице 8.

#### 6.9 Определение погрешности при измерении среднеквадратических значений напряжения

Проверку точности при измерении среднеквадратических значений напряжения проводят при базовом токе в режиме, приведенном в таблице 9.

Проверку проводят в последовательности:

-подать номинальное напряжение;

-подать базовый ток;

погрешности -определить значение допускаемой основной при измерении среднеквадратических значений напряжения по формуле

> $\delta_U = 100$  x (U исп- U обр) / U обр,  $(4)$

 $\delta$ <sub>U</sub> - расчетное значение допускаемой основной относительной погрешности при где измерении среднеквадратических значений напряжения %;

Uобр – текущее значение напряжения, B, определенное по показаниям поверочной установки;

Uисп - текущее значение напряжения, B, определенное по показаниям поверяемого счетчика. Иисп определяют считыванием показаний счетчика при помощи МТРМ по данным в рабочем окне программы Crowd\_Pk.exe, или по показаниям на дисплее счетчика.

Допускается считывать показания счетчика по интерфейсу RS-485 при помощи USB-RS и программы Setting\_Rm\_181.exe (см. приложение Д).

Таблица 9

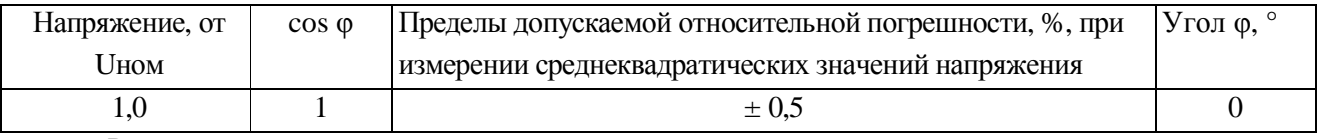

Результат проверки погрешностей счетчика при измерении среднеквадратических значений напряжения считают положительным, если полученные значения погрешностей соответствуют требованиям, приведенным в таблице 9.

#### 6.10 Определение погрешности при измерении частоты напряжения

Определение погрешности при измерении частоты напряжения проводят при базовом токе, номинальном напряжении, коэффициенте мощности, равном 1.

Проверку проводят в последовательности:

- подать на счетчик номинальное напряжение, установить номинальное значение частоты, задать базовый ток. Допускается проводить проверку при значениях частоты, соответствующих рабочему диапазону частот (50  $\pm$  0,4) Гц;

- определить значение допускаемой основной погрешности при измерении частот  $\overline{10}$ формуле

$$
\Delta f = (f \text{ } \text{ICT} - f \text{ } \text{ } 06p), \tag{5}
$$

где  $\Delta f$  -расчетное значение допускаемой абсолютной погрешности при измерении частоты;

fобр – текущее значение частоты, Гц, определенное по показаниям поверочной установки или по показаниям частотомера, подключенного контактам 1 и 3 счетчика;

fисп – текущее значение частоты, Гц, определенное по показаниям поверяемого счетчика.

fисп определяют считыванием показаний при помощи MTPM по данным в рабочем окне программы Crowd\_Pk.exe, или по показаниям на дисплее счетчика.

Допускается считывать показания счетчика по интерфейсу RS-485 при помощи USB-RS и программы Setting\_Rm\_181.exe (см. приложение Д).

Результат проверки считают положительным, если  $\Delta f$  не превышает  $\pm$  0,03 Гц.

### **6.11 Проверка точности при измерении максимального значения средней активной мощности на программируемом интервале в текущем отчетном периоде (Ринт макс)**

При положительных результатах идентификации метрологически значимой части ПО и проверки точности при измерении текущей активной мощности дается заключение о соответствии счетчиков требованиям к точности при измерении Ринт макс.

# **6.12 Проверка точности при измерении максимальной средней мощности на расчетный день и час (Ррдч)**

При положительных результатах идентификации метрологически значимой части ПО и проверки точности при измерении текущей активной мощности дается заключение о соответствии счетчиков требованиям к точности при измерении Ррдч.

#### **6.13 Замена элемента питания**

Для замены элемента питания необходимо:

а) определить основную относительную погрешность счетчика при измерении активной энергии при номинальном напряжении, базовом токе, коэффициенте мощности, равном 1, по п. 6.6.1;

б) отключить от счетчика напряжение;

в) снять пломбу, отвинтить винт крепления кожуха к основанию корпуса, снять кожух;

г) удалить винты крепления платы электронного блока к основанию корпуса, отключить разъем элемента питания от платы, аккуратно отсоединить элемент питания от внутренней стенки основания;

д) Приклеить новый элемент питания к внутренней поверхности основания на прежнее место, используя клей 3M «Instant Adhesive CA4» , COSMOFEN CA 12 или аналогичные по техническим характеристикам.

е) подключить новый элемент питания с характеристиками, указанными в таблице 1, укрепив его новой стяжкой.

**Внимание! Срок хранения элемента питания на дату установки не должен превышать 1 год с момента изготовления элемента питания.** 

**Если с момента выпуска счетчика или даты предыдущей поверки с заменой элемента питания прошло более 8 лет, то при проведении периодической или внеочередной поверки, а также после ремонта элемент питания необходимо заменить.** 

ж) установить кожух на основание корпуса, закрепить винтом и навесить пломбу.

#### **6.14 Проверка функционирования счетчика после замены элемента питания**

Проверка счетчика после замены элемента питания проводится для того, чтобы заново запустить встроенные ЧРВ, которые в результате проведенной замены элемента питания при отключенном сетевом напряжении остановились.

При проверке функционирования проводится также контроль того, что при вскрытии корпуса не нарушена работа элементов счетчика, обеспечивающих его метрологические характеристики.

Контроль проводят в последовательности:

− подать на счетчик номинальное напряжение и базовый ток;

− провести запуск ЧРВ (установить время) согласно приложению Д при помощи ПК с установленной программой-конфигуратором Setting\_Rm\_181.exe.

− определить допускаемую основную погрешность при базовом токе, номинальном напряжении, и коэффициенте мощности, равном 1;

− выполнить сброс ЭПлК, выполнив соответствующую команду в рабочем окне программыконфигуратора.

Результат проверки функционирования считают положительным, если:

− произошел запуск ЧРВ. Критерием годности является изменение показаний ЧРВ в рабочем окне программы-конфигуратора синхронно с изменением показаний часов компьютера;

− значение допускаемой основной погрешности счетчика отличается от значения, полученного при проведении проверок по п. 6.15 а) перед заменой элемента питания, не более чем на величину, соответствующую погрешности поверочной установки.

#### **7 Оформление результатов поверки**

7.1 Результаты поверки счетчика заносят в протокол. Форма протокола поверки счетчиков приведена в приложении А.

7.2 Положительные результаты первичной поверки оформляют записью в соответствующем разделе паспорта счетчика и нанесением оттиска поверительного клейма. Счетчик пломбируют с оттиском поверительного клейма в установленном месте в соответствии с рисунком 1.

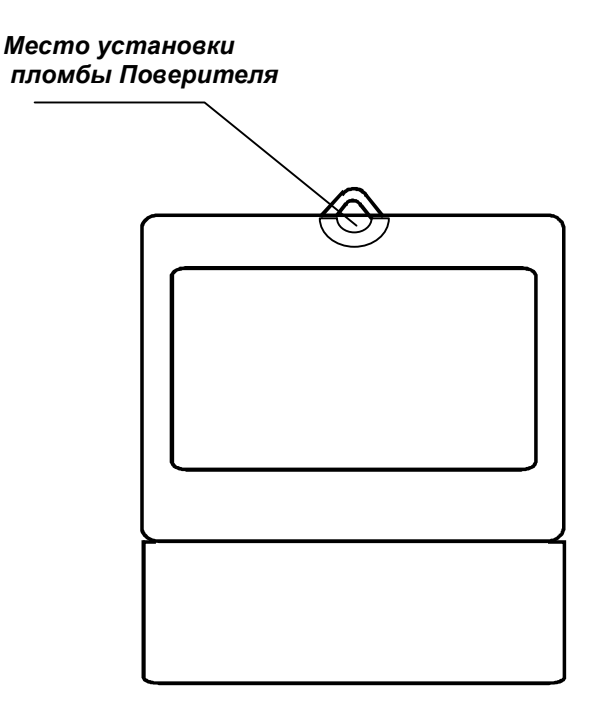

# Рисунок 1

7.3 Положительные результаты периодической поверки счетчика оформляют свидетельством о поверке, гасят клеймо предыдущей поверки и пломбируют счетчик с оттиском поверительного клейма на установленном месте в соответствии с рисунком 1.

7.4 При отрицательных результатах поверки оформляют извещение о непригодности. Клеймо и свидетельство предыдущей поверки гасят.

Технический директор ЗАО «Радио и Микроэлектроника»

С.П. Порватов

Гл. контролер ЗАО «Радио и Микроэлектроника»

А.Ф. Уточкина

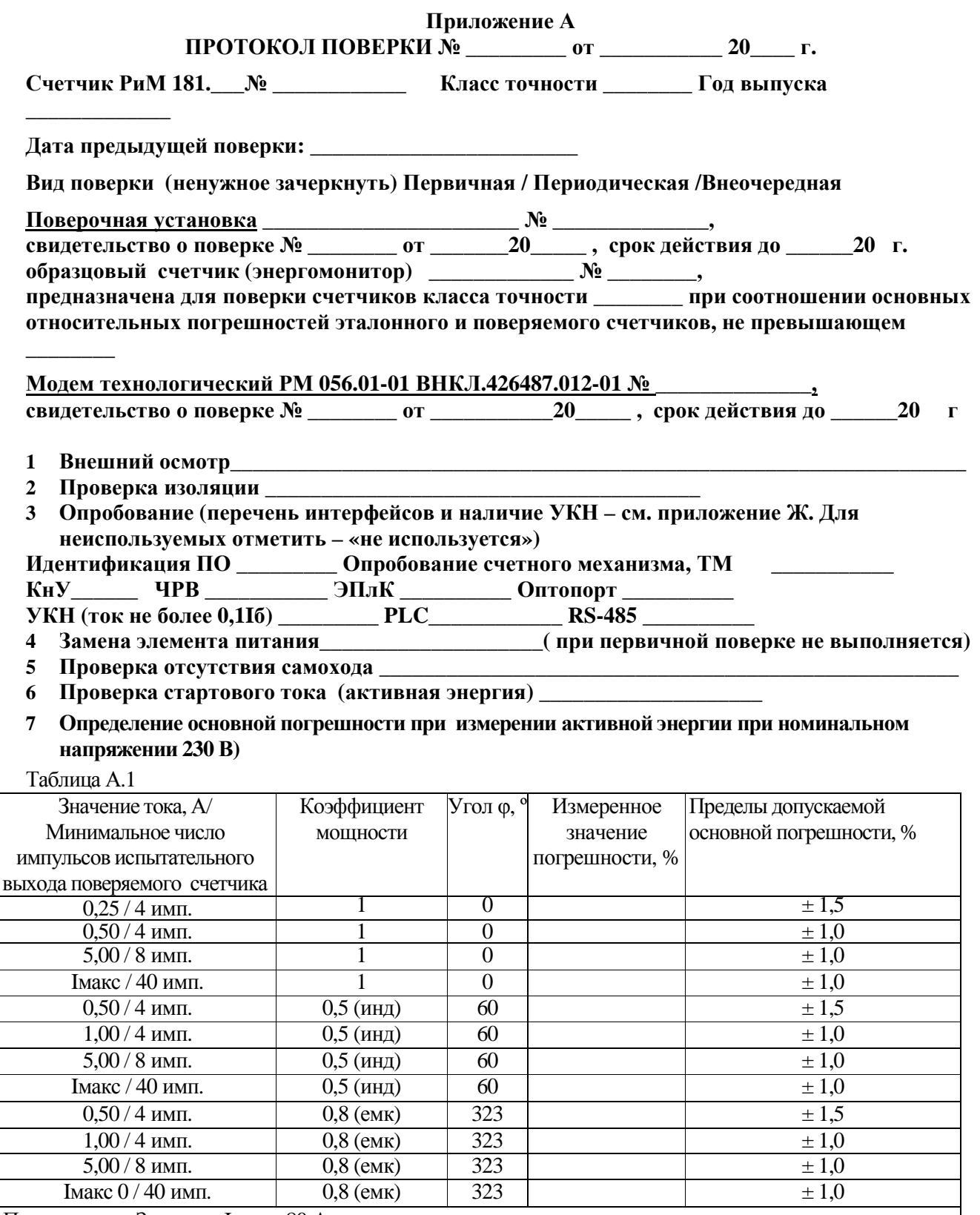

#### **8 Определение дополнительной погрешности при измерении активной энергии при базовом токе 5 А**  Таблица А.3

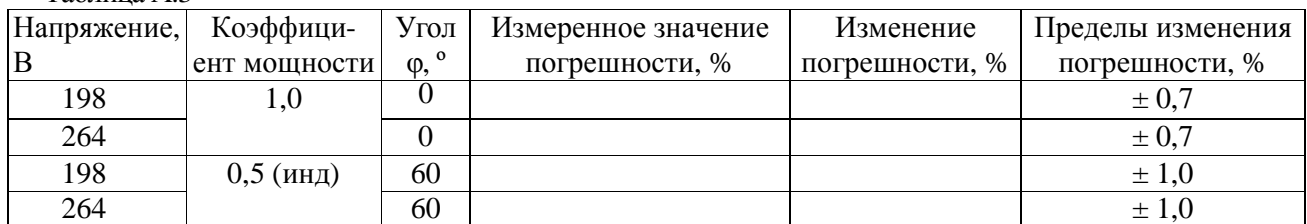

# **9 Определение основной погрешности при измерении активной мощности при номинальном напряжении 230 В и токе 5 А**

Таблица А.4

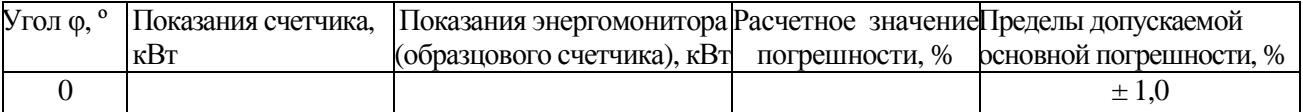

# **10 Определение погрешности при измерении среднеквадратических значений тока при номинальном напряжении 230 В**

Таблица А.5 – Канал фазного тока Iф

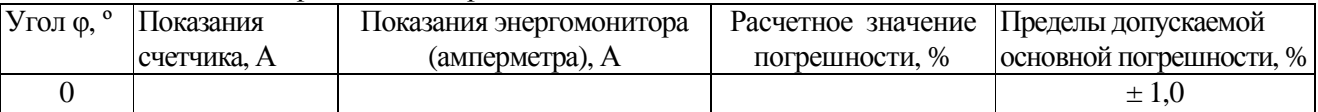

### **11 Определение погрешности при измерении среднеквадратических значении напряжения при базовом токе 5 А**

Таблица А.6

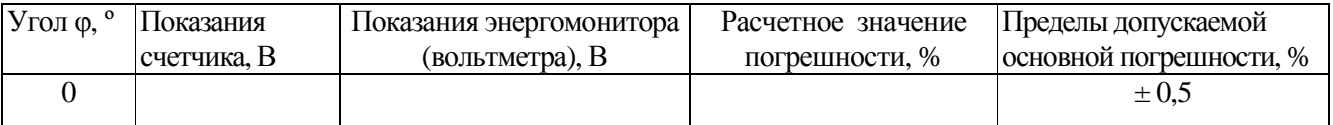

# **12 Определение погрешности при измерении частоты сети при номинальном токе 5 А, номинальном напряжении 230 В, коэффициенте мощности, равном 1**

Таблица А.7

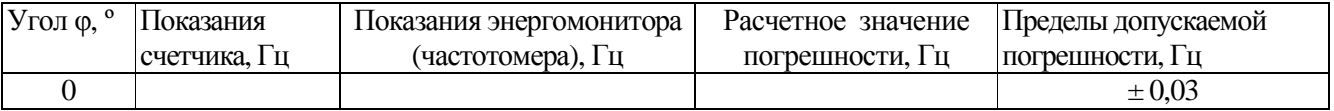

# **13 Проверка точности при измерении Ринт макс**

При положительных результатах проверки точности при измерении текущей активной энергии и мощности дается заключение о соответствии счетчика требованиям к точности при измерении Ринт.

Заключение

# **14 Проверка точности при измерении Ррдч**

При положительных результатах проверки точности при измерении текущей активной энергии мощности дается заключение о соответствии счетчика требованиям к точности при измерении максимальной средней мощности на РДЧ.

Заключение \_\_\_\_\_\_\_\_\_\_\_\_\_\_\_\_\_\_\_\_\_\_\_\_\_\_\_\_\_

Внимание! Испытания 15-17 не проводят для счетчиков, у которых показатели точности при измерении реактивной энергии нормированы для технического учета (см. приложение Ж)

# 15 Определение основной погрешности при измерении реактивной энергии при номинальном напряжении 230 B

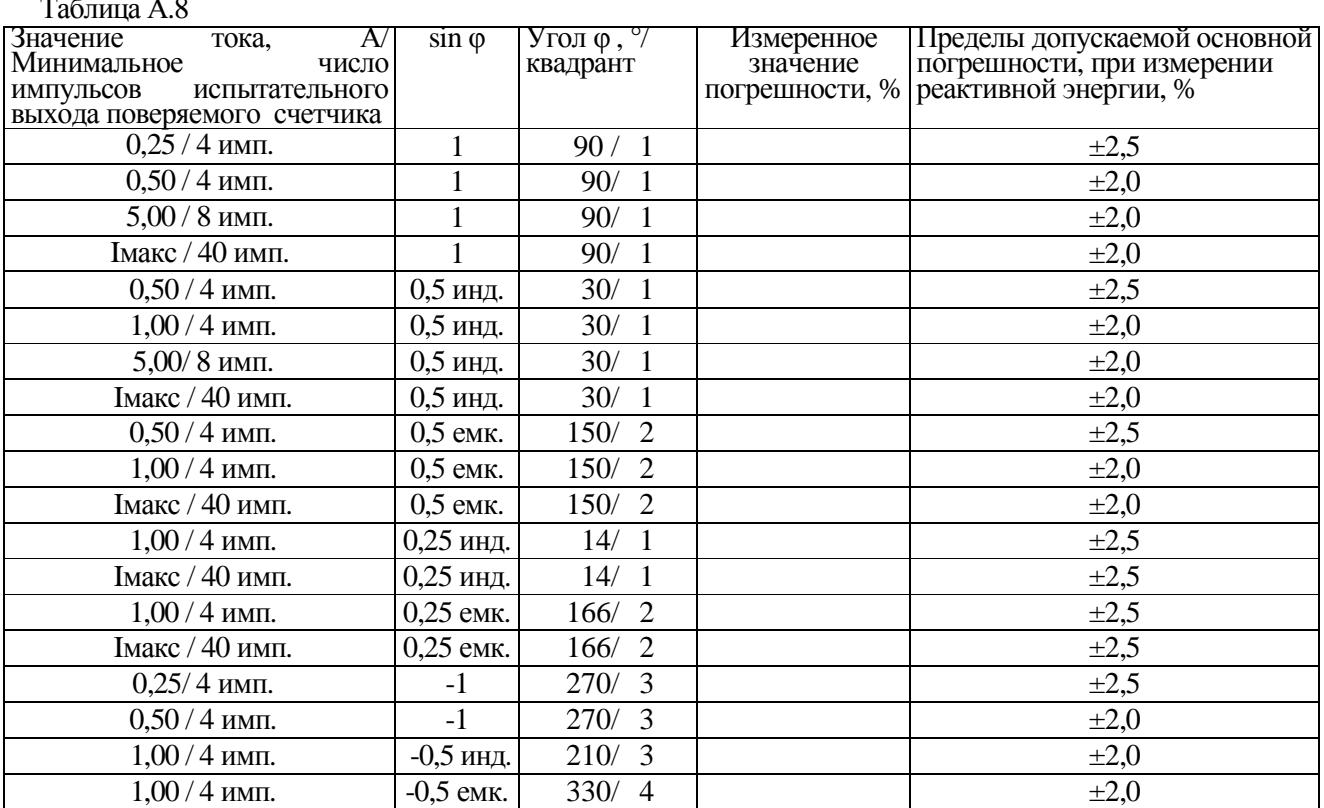

16 Определение дополнительной погрешности при измерении реактивной энергии при базовом **токе 5 А** 

Таблица А.10

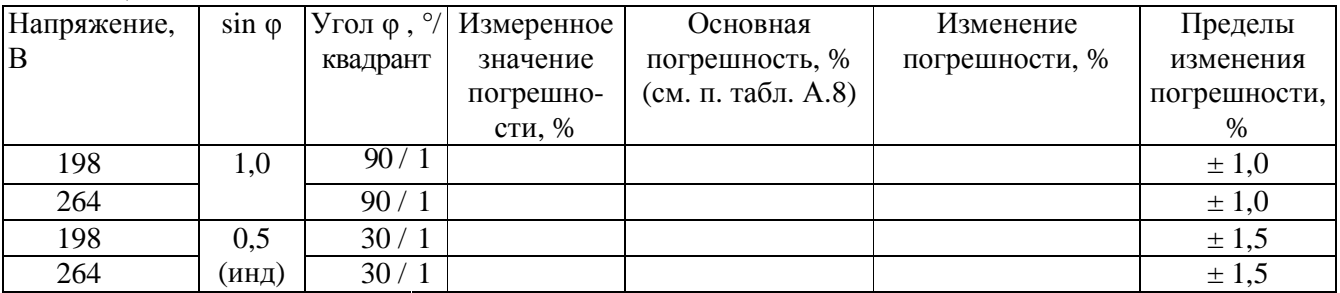

# 17 Определение основной погрешности при измерении реактивной мощности при номинальном напряжении 230 В и токе 5 А

Таблица А.11

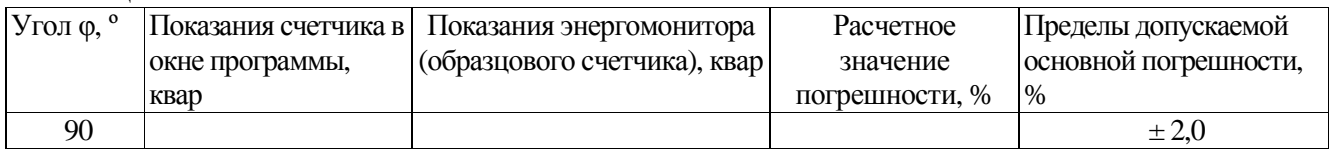

## Заключение по поставляют по поставке по поставке по поставке по поставке по поставке по поставке по

## Приложение Б (обязательное) Схемы включения при поверке

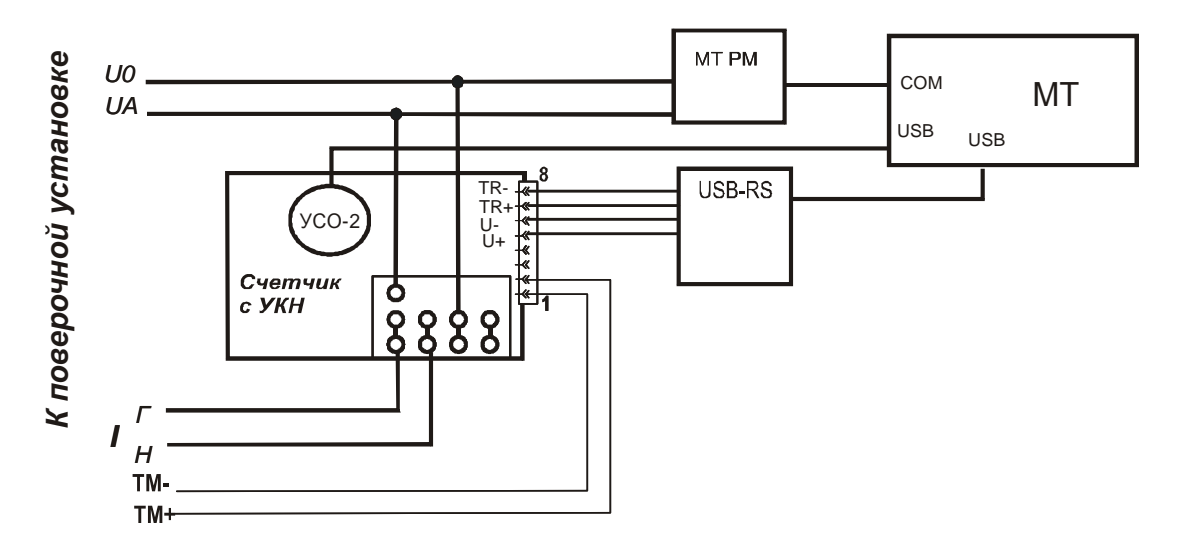

Рисунок Б.1 – Схема включения счетчиков, оснащенных УКН (см. приложение Ж) при проведении опробования, при проверке точности при измерении энергии, мощности, тока, напряжения, частоты сети. Расположение контактов на клеммной колодке и цоколевка розетки разъема электрического испытательного выхода ТМ, интерфейса RS-485 - см. рисунки Г.1, Г.2, Г.3

Примечания к рисунку Б.1

1 Конверторы могут быть подключены одновременно при наличии достаточного количества портов ПК.

2 Тип конвертора, используемый при проведении проверки, указан в соответствующем методе проверки.

3 Перечень интерфейсов, подлежащих опробованию в зависимости от исполнения счетчика, приведен в приложении Ж.

4 При подключении МТРМ следует руководствоваться рисунком Б.2.

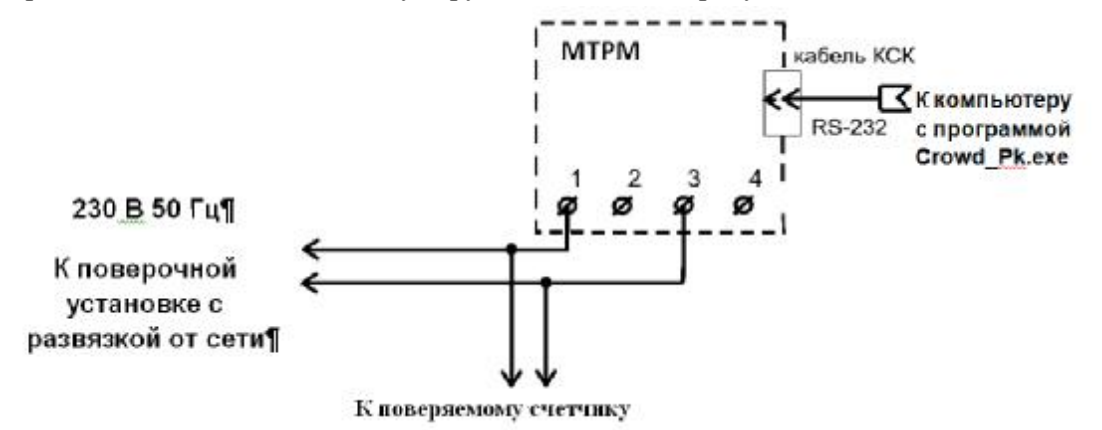

Внимание! При проведении проверок между МТРМ и проверяемым счетчиком не должно быть развязывающих трансформаторов.

Рисунок Б.2 - Схема подключения МТРМ к поверяемому счетчику

5 При подключении счетчиков, не оснащенных УКН, напряжение U<sub>A</sub> подают непосредственно на контакт 1 счетчика (см. рисунок Г.3).

6При подключении к поверочной установке нескольких счетчиков, не оснащенных УКН, необходимо руководствоваться схемой, приведенной на рисунке Б.3

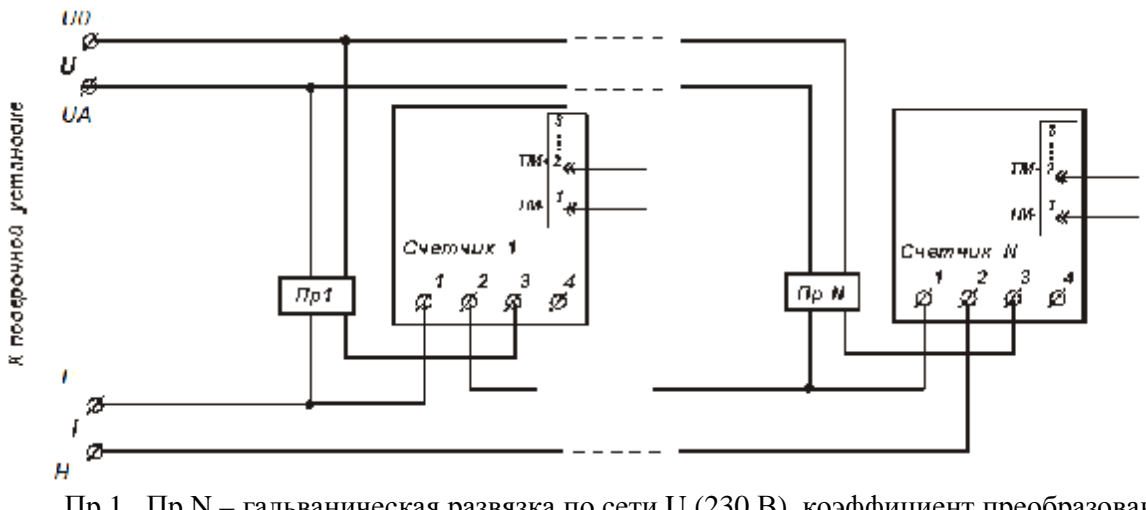

Пр 1... Пр N - гальваническая развязка по сети U (230 B), коэффициент преобразования 1:1, класс не ниже 0,2.

Рисунок Б.3 - Схема подключения счетчиков групповым способом

#### **ПРИЛОЖЕНИЕ В**

#### **(обязательное)**

# **Порядок работы с программой Crowd\_Pk.exe при идентификации ПО, опробовании интерфейсов PLC, ЧРВ, УКН и определении текущей активной и реактивной мощности с периодом интегрирования 1 с, тока, напряжения, частоты сети, при конфигурировании испытательного выхода**

Программа Crowd\_Pk.exe предназначена для занесения служебной информации в счетчики перед установкой их у потребителя, а также для проведения опробования интерфейсов PLC.

Для поверки счетчика требуется мобильный терминал (далее – МТ) производства ЗАО «Радио и Микроэлектроника».

Для опробования интерфейса PLC требуется модем технологический РМ 056.01-01 ВНКЛ. 426487.012-01 (далее - МТРМ).

Программа может работать в нескольких режимах, каждому режиму соответствует определенная кнопка.

Для опробования интерфейса PLC при помощи МТРМ используется кнопка **«Режим совместимости»**.

Другие кнопки для опробования не используются.

#### **В.1Подготовка оборудования**

Подготовку оборудования проводят в последовательности:

- подключить МТРМ к COM- порту МТ;

- подключить МТРМ к поверяемому счетчику согласно схеме рисунка Б.2;

- включить МТ (согласно РЭ на МТ);

- подать на счетчик и на МТРМ номинальное напряжение, убедиться в работоспособности МТРМ по появлению символов на дисплее;

- на рабочем столе дисплея МТ запустить программу Crowd\_Pk.exe, в отобразившемся рабочем окне программы «Программирование устройств через RFPLC» нажать кнопку «Режим совместимости», в поле «Порт» выбрать номер COM-порта, в поле «Частотный канал» выбрать номер частотного канала 1. Все остальные настройки оставить без изменения.

#### В.2**Опробование интерфейса PLC**

Опробование интерфейса PLC проводят в последовательности:

-нажать кнопку «Установить связь», при успешном установлении связи в правом верхнем углу отобразится символ круга зеленого цвета, в случае неудачного установления связи символ круга красного цвета, в этом случае следует проверить работоспособность МТРМ и правильность выбора COM-порта;

- ввести в полях «Номер цели» и «Номер ретранслятора» заводской номер поверяемого счетчика, в поле «Индекс ретрансляции» установить «0»;

- ввести в поле «Пароль» пароль счетчика, при выпуске из производства пароль – пустой.

**ВНИМАНИЕ!** Если пароль не известен, то следует обратиться в организацию, предоставившую счетчик на поверку;

- нажать кнопку «Прочитать» на панели «Инфо» закладки «РиМ»;

В полях «Тип», «Номер» должен отобразиться тип и заводской номер поверяемого счетчика.

Результат опробования считают положительным, если считанный номер и тип соответствует типу и заводскому номеру счетчика.

### В.3 **Идентификация ПО**

Идентификацию ПО проводят в последовательности:

В рабочем окне программы Crowd\_Pk.exe:

- выбрать закладку «181»;

- нажать кнопку «Прочитать», при этом в поле «Версия ПО» панели «Инфо» отобразится версия ПО.

Результат проверки считают положительным, если считанная версия ПО соответствует значению цифрового идентификатора метрологически значимой части программного обеспечения счетчика, приведенному в таблице 2.

### **В.4 Опробование ЧРВ**

Опробование ЧРВ проводят в последовательности**:** 

в рабочем окне программы Crowd\_Pk.exe:

- нажать на закладку «Общие», при этом отобразится содержание данной закладки в виде набора панелей, а именно панель «Время»;

- нажать кнопку «Прочитать» на панели «Время», при этом произойдет считывание текущих ЧРВ счетчика.

**ВНИМАНИЕ!** Опция «Автопереход на летнее время» должна быть сброшена (снять флаг).

Выполнить считывание текущих показаний ЧРВ не менее 2 раз с интервалом 1 – 3 минуты.

Результат опробования считают положительным, если время, считанное с ЧРВ счетчика, изменяется синхронно с показаниями часов компьютера МП.

## **В.5 Проведение опробования УКН**

В рабочем окне программы Crowd\_Pk.exe:

- выбрать вкладку «специфические для РиМ 181.02-08»;

- нажать на кнопку «Прочитать» на панели «номер пульта и режим нагрузки», при этом поле в панели должно отобразиться «Включено, запрещено включение с пульта»;

- контролировать установленное значение базового тока на индикаторе тока поверочной установки;

- выполнить команду размыкания УКН, для чего выбрать режим ««Выключено, запрещено включение с пульта», нажать кнопку «Записать»;

- контролировать значение тока на индикаторе тока поверочной установки, оно должно быть близким к нулю;

- выполнить команду замыкания УКН, для чего выбрать режим «Включено, запрещено включение с пульта».

Результат опробования считают положительным, если на индикаторе тока поверочной установки изменения тока соответствуют выполняемым командам.

#### **В.6 Конфигурирование испытательного выхода**

Конфигурирование испытательного выхода счетчиков , оснащенных интерфейсом PLC (см. приложение Ж) проводят при помощи МТРМ в последовательности:.

- выбрать вкладку «Служебные» на закладке «РиМ 181»;

- нажать кнопку «Прочитать» на панели «Телеметрический выход», в поле панели отобразится состояние испытательного выхода;

- для конфигурирования испытательного выхода счетчика в режим измерения активной энергии, выбрать «ТМ А» на панели «Телеметрический выход», нажать кнопку «Установить»;

- для конфигурирования испытательного выхода счетчика в режим измерения реактивной энергии, выбрать «ТМ R на панели «Телеметрический выход», нажать кнопку «Установить»;

**ВНИМАНИЕ!** После каждого снятия напряжения состояние испытательного выхода счетчика автоматически устанавливается в режим измерения активной энергии.

# ПРИЛОЖЕНИЕ Г (обязательное) Схема расположения индикаторов и клемм счетчика

# Электрический испытательный выход ТМ и выводы интерфейса RS-485 и дискретные

входы выведены на 8-контактную розетку, установленную на электронном блоке и выведенную через отверстие в корпусе счетчика. Отверстие розетки закрыто заглушкой (см. рисунок Г.1).

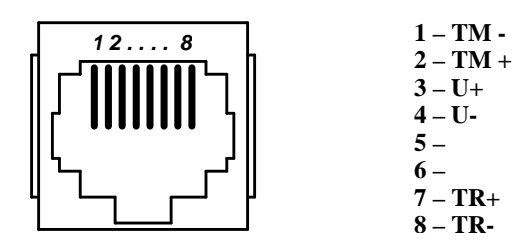

Рисунок Г.1 - Цоколевка розетки разъема электрического испытательного выхода ТМ, интерфейса RS-485 (розетка TJ2-8P8C)

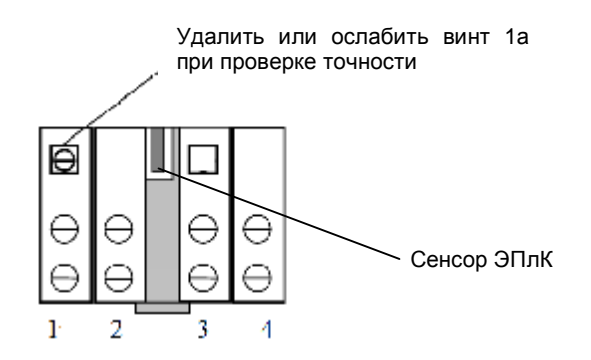

Рисунок Г.2 - Расположение контактов на клеммной колодке счетчиков, оснащенных УКН

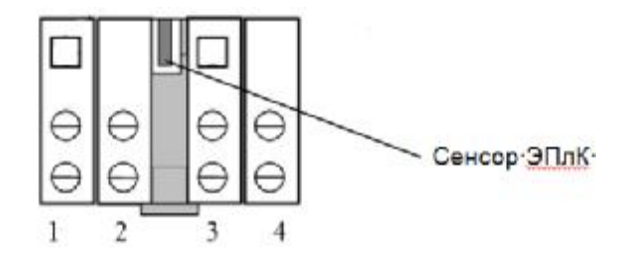

Рисунок Г.3 - Расположение контактов на клеммной колодке счетчиков, не оснащенных УКН

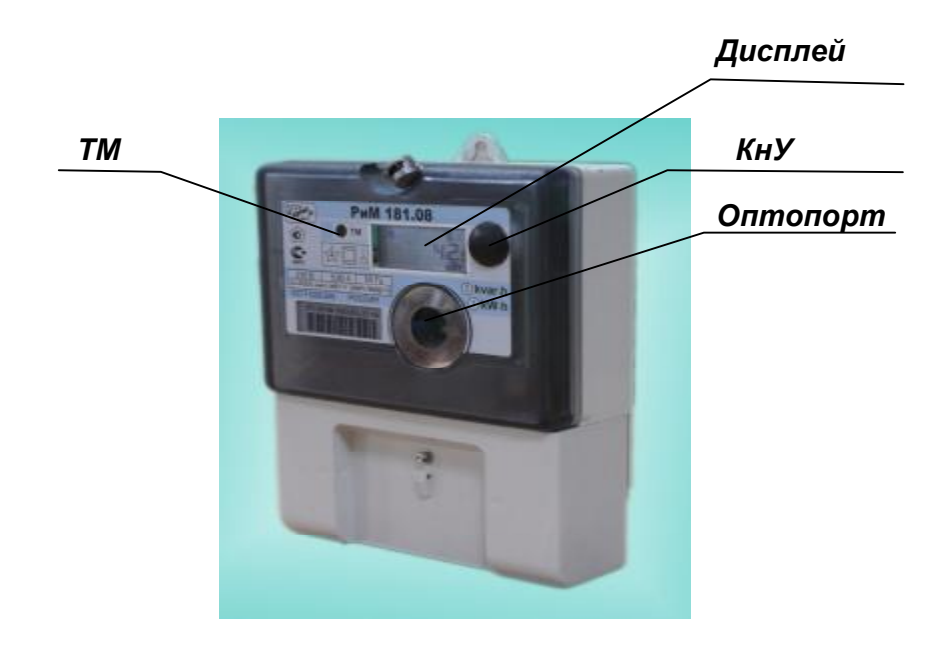

Рисунок Г.4 - Схема расположения индикаторов и органов управления счетчиков

#### **ПРИЛОЖЕНИЕ Д**

#### **(обязательное)**

# **Порядок работы с программой Setting\_Rm\_181.exe при опробовании интерфейса RS-485, а также при дистанционном считывании показаний счетчика**

Д.1 Программа Setting\_Rm\_181.exe предназначена для занесения служебной информации в счетчики перед установкой их у потребителя и считывания информации по интерфейсу RS-485 в компьютер.

Счетчики поставляются производителем со следующими установками:

- Пароль для чтения (транспортный пароль) пустой.
- Пароль для записи (транспортный пароль) пустой.

• Сетевой адрес интерфейса RS-485 равен двум последним цифрам заводского номера счетчика.

• На дисплей выводятся показания счетчика: суммарная активная энергия прямого направления, суммарная реактивная энергия прямого направления, суммарная текущая активная мощность, суммарная текущая реактивная мощность, а также показания счетчика по 1 тарифу текущие и на РДЧ.

• Не установлен флаг автоматического перехода на летнее / зимнее время.

• Базовое тарифное расписание – однотарифное.

• Расчетный день и час – 01 день 00 час.

Считывание данных со счетчиков возможно без указания пароля в окне «Пароль для доступа» в панели «Установки для записи».

Указывать пароль для чтения и пароль для записи необходимо только в случае изменения установок счетчиков. При первичной поверке счетчика с заводскими установками - пароль для чтения и пароль для записи «пустой», в случае дальнейших поверок, если счетчик находился в эксплуатации, – это пароли, записанные организацией, предоставившей счетчик на поверку. Пароли можно изменить в процессе работы программы, для этого предназначены поля с соответствующими названиями. Без правильно введенных паролей Вы не сможете установить новые параметры.

# **ВНИМАНИЕ! При проведении поверки не следует изменять установки поверяемого счетчика без необходимости.**

Д.2 При проведении опробования необходимо провести следующие действия:

Д.2.1 При опробовании интерфейса RS-485 подключить счетчик к ПК с использованием конвертора USB-RS.

Д.2.2 Подключить счетчик к сети.

Д.2.3 Запустить программу Setting\_Rm\_181.exe. При старте программы на экран монитора выводится рабочее окно программы «Программирование РиМ 181».

Д.2.4 Опробование интерфейса RS-485

Д.2.4.1Выбрать требуемый CОМ-порт ПК, тип канала связи «RS-485», установить скорость обмена 4800, в поле «Адрес» установить сетевой адрес (заводские установки - две последние цифры заводского номера, в случае, если счетчик находился в эксплуатации, это записанный организацией сетевой адрес). Выполнить команду «Установить связь». После установления связи поля закладки «Установка» будут заполнены данными подключенного счетчика.

В полях «Дата», «Время» отображаются текущие время и дата ЧРВ счетчика, в поле «Заводской номер» отображается заводской номер (совпадает с номером, указанным на шильдике, изменению не подлежит). На закладке «О счетчике» на панели «Время» выводятся время и дата часов ПК, флаг автоматического перехода на летнее / зимнее время. Недоступные для изменения опции показаны серым цветом. В поле «Показания (суммарные)» закладки «О счетчике» выводятся показания счетчика, в том числе по всем задействованным тарифам.

Д.2.5 Опробование ЧРВ счетчика

Для выполнения опробования ЧРВ счетчика проконтролировать, что в полях «Дата», «Время» текущая дата и время ЧРВ счетчика соответствуют текущей дате и времени ПК (с учетом возможных расхождений, вызванных различием часовых поясов места эксплуатации счетчика и места проведения поверки), а изменение времени в полях «Дата», «Время» закладки «О счетчике» происходит синхронно с изменением данных на панели «Время» на закладке «Установка».

Д.2.6 Запуск ЧРВ счетчика

Для выполнения запуска ЧРВ (установки времени) счетчика после замены элемента питания необходимо выполнить следующие действия:

- на панели «Установки для записи» установить флажок в опции «Установить время», в панели «Время».

# **ВНИМАНИЕ! Все остальные опции должны быть сброшены, иначе вы можете нарушить установки счетчика;**

- щелкнуть левой кнопкой мышки по кнопке «Записать установки» или нажать клавишу F12 на клавиатуре ПК;

- дождаться появления зеленого кружка на служебной панели окна программы. Это свидетельствует о проведенной записи параметров. Красный кружок предупреждает о некорректно заданных параметрах, запрете записи изменяемых параметров или о нарушении связи ПК со счетчиком;

- проконтролировать, что в панели «О счетчике» в полях «Дата», «Время» текущая дата и время соответствуют данным в панели «Время», а изменение времени в полях «Дата», «Время» происходит синхронно с изменением данных в панели «Время».

Д.2.7 Считывание данных со счетчика по интерфейсу RS-485

Показания счетчика по всем измеряемым величинам отображаются на закладке «О счетчике» в окне «Показания» как пофазно, так и суммарно. При расчете погрешностей следует использовать количество значащих цифр после запятой, соответствующее цене младшего разряда счетного механизма по соответствующей величине.

Значения токов, напряжений, мощностей (активной, реактивной), задаваемых поверочной установкой УППУ-МЭ3.1, измеряются энергомонитором поверочной установки программой «EnForm.exe». Измеренные значения отображены в рабочем окне «Энергоформа», на закладке «Показания» в подзакладке «Измерения» в таблице «Мощности». Значения токов, напряжений, мощностей (активной, реактивной) отображаются пофазно, с учетом знака.

Значение частоты питающей сети, задаваемой поверочной установкой УППУ-МЭ3.1, измеряется программой «EnForm.exe» и отображается в рабочем окне «Энергоформа» на закладке «Показания» в подзакладке «Углы».

Д.2.8 Конфигурирование испытательного выхода по интерфейсу RS-485

Конфигурирование испытательного выхода счетчиков, оснащенным интерфейсом RS-485 (см. приложение Ж) проводят в последовательности:

- выбрать закладку «Установки»;

- нажать кнопку «Прочитать» на панели «Телеметрический выход», в поле панели отобразится состояние испытательного выхода;

- для конфигурирования испытательного выхода счетчика в режим измерения активной энергии выбрать «ТМ А» на панели «Телеметрический выход», нажать кнопку «Установить»;

- для конфигурирования испытательного выхода счетчика в режим измерения реактивной энергии выбрать «ТМ R» на панели «Телеметрический выход», нажать кнопку «Установить»;

**ВНИМАНИЕ!** После каждого снятия напряжения испытательный выход счетчика автоматически устанавливается в режим измерения активной энергии.

# **ПРИЛОЖЕНИЕ Е (обязательное) Описание индикации на дисплее счетчика**

#### Е.1 Описание индикации

Е.1.1 Счетчик имеет жидкокристаллический дисплей с подсветкой. Индикация возможна в циклическом (автоматическом), либо ручном режимах. В ручном режиме при каждом нажатии на кнопку управления происходит переход к индикации очередного параметра. При отсутствии нажатия в течение 30 с происходит возврат в циклический режим индикации.

Е.1.2 Список выводимых параметров в циклическом режиме индикации можно установить в процессе конфигурирования счетчика по интерфейсам PLC и RS-485.

Е.1.3 При отсутствии напряжения сети на счетчике обеспечивается индикация типа, заводского номера и версии счетчика, последних показаний активной и реактивной энергии. Индикация происходит при нажатии КнУ. Если нет нажатия КнУ в течение 30 с, индикация прекращается.

Е.1.4 Непосредственно после включения счетчика на дисплее последовательно отображаются номер версии и тип счетчика, параметры связи по интерфейсу RS-485 (скорость обмена в кБод и адрес в магистрали RS-485), заводской номер счетчика (см. рисунки Е.2-Е.5), после чего счетчик переходит в основной режим индикации.

Е.1.5 Информация на дисплее счетчика отображается на языке, определяемом в договоре на поставку, по умолчанию – на русском языке. Если в договоре на поставку определен иной язык отображения информации, то единицы измерения (см. рисунок Е.1) будут отображаться латинскими буквами согласно ГОСТ 25372-95, вместо символов: всего, макс будут отображаться символы sum, max соответственно.

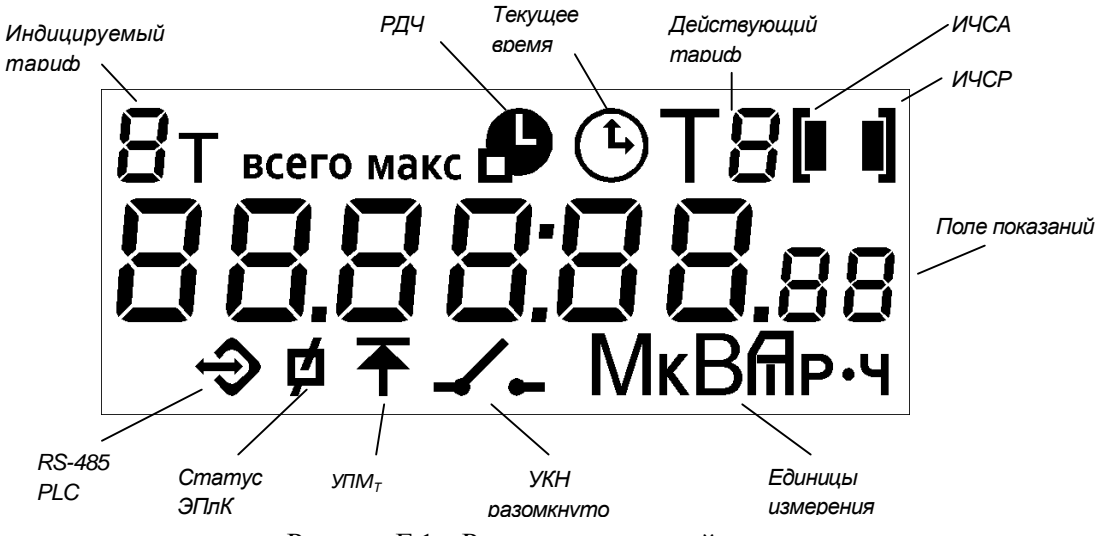

Рисунок Е.1 – Расположение полей дисплея счетчика

Служебные символы на дисплее означают:

«ВСЕГО» - появляется во время индикации суммарных значений активной энергии;

«МАКС» - появляется во время индикации максимальных значений;

«РДЧ» - появляется во время индикации показаний на РДЧ;

«PLC» - появляется во время опроса счетчики по интерфейсу PLC;

«Статус ЭПлК» - появляется в случае, если была вскрыта клеммная крышка счетчика;

«УПМт» - появляется при превышении УПМт;

«УКН разомкнуто» - появляется в случае, если произошло отключение нагрузки от сети или изза превышения УПМк, или по команде из центра управления АС;

В **«Поле показаний»** выводятся следующие данные:

номер версии и тип счетчика;

параметры связи по интерфейсу RS-485 (адрес в магистрали RS-485 и скорость обмена, сопровождаемые символами А и Ь соответственно);

заводской номер счетчика;

значения измеренных или установленных параметров;

символы «COS» «F» при индикации значения коэффициента мощности и частоты;

дата в формате «ДД ММ ГГ»;

время ЧРВ в формате «ЧЧ ММ СС».

В поле «**Индицируемый тариф»** выводится номер тарифа индицируемых показаний (текущих или на РДЧ), а также символы «Н» и «П» при индикации показаний номера и версии счетчика, «С» при индикации скорости обмена по интерфейсу RS-485. В этом же поле индицируются символы, по которым можно определить характер нагрузки при индикации показаний реактивной энергии – индуктивный или емкостной (символы L и С соответственно).

В поле **«Действующий тариф»** выводится номер действующего на текущий момент времени тарифа.

В поле **«Единица измерения»** при индикации значений параметров формируются соответствующие комбинации символов. Измеряемая величина указана в разделе 11 настоящего паспорта.

В поле **«ИЧСА ИЧСР »** - отображаются графические символы отсутствия самохода и чувствительности (стартового тока) счетчика по активной и реактивной энергии соответственно. Графические символы появляются, если ток превышает стартовый (см. раздел 2).

Примеры индикации приведены на рисунках 6-27.

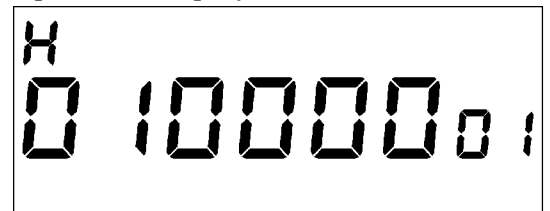

Рисунок Е.2 - Пример индикации заводского номера счетчика (в примере 1000001)

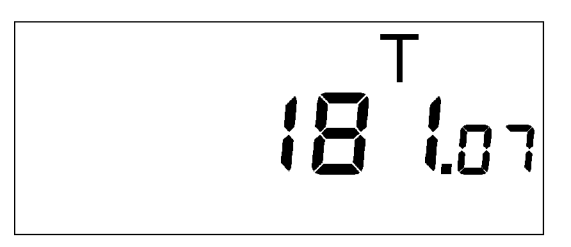

Рисунок Е.3 - Пример индикации типа счетчика

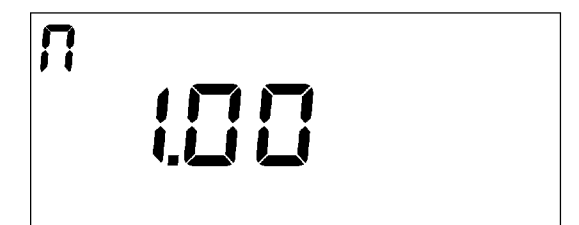

Рисунок Е.4 - Пример индикации версии счетчика

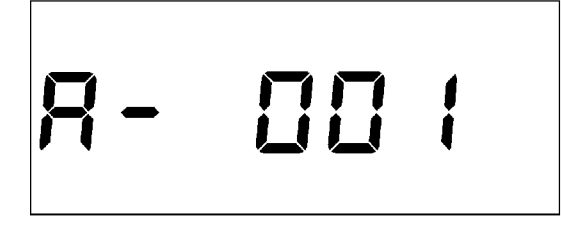

Рисунок Е.5 - Пример индикации адреса интерфейса RS-485 счетчика (в примере – 001)

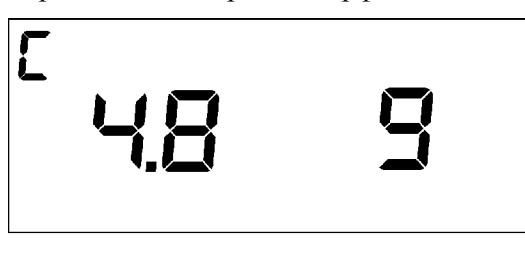

Рисунок Е.6 - Пример индикации скорости обмена интерфейса RS-485 и битности протокола обмена (в примере – 4,8 К бод, 9 битный протокол)

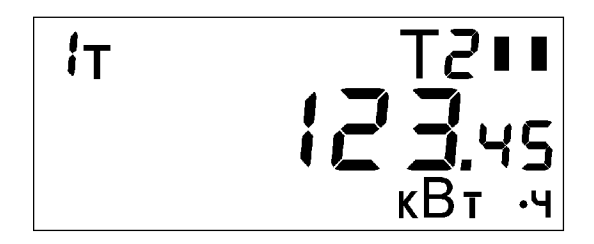

Рисунок Е.7 - Пример индикации текущих показаний активной энергии по 1 тарифу (текущий тариф  $-2$ )

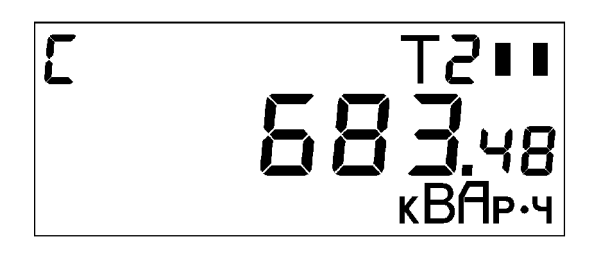

Рисунок Е.8 - Пример индикации текущих показаний реактивной энергии (емкостной) (текущий тариф по активной энергии – 2)

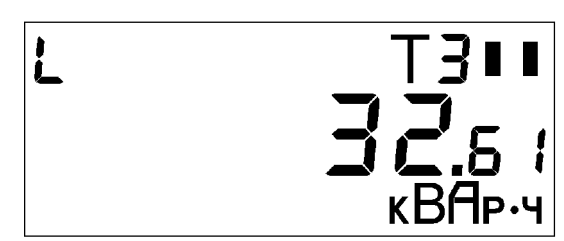

Рисунок Е.9- Пример индикации текущих показаний реактивной энергии (индуктивной) (текущий тариф по активной энергии – 3)

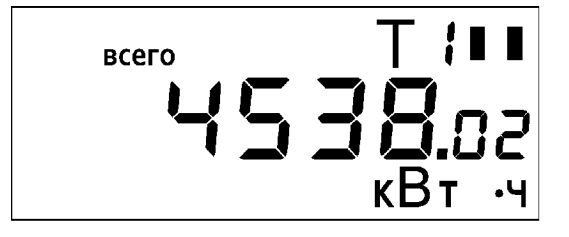

Рисунок Е.10 - Пример индикации суммарной по всем тарифам активной энергии (текущий тариф по активной энергии– 1).

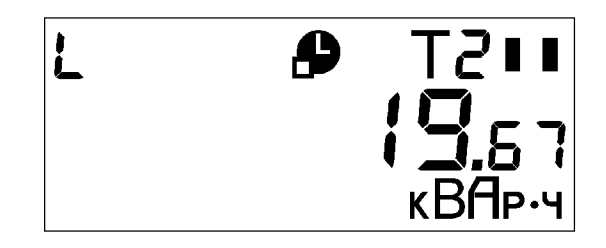

Рисунок Е.11 - Пример индикации реактивной энергии (в примере – индуктивной) на РДЧ (текущий тариф по активной энергии– 2)

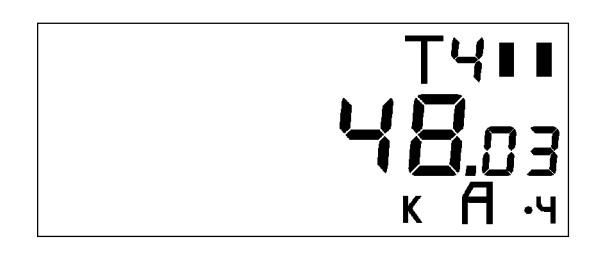

Рисунок Е.12 - Пример индикации текущей удельной энергии потерь (текущий тариф по активной энергии– 4)

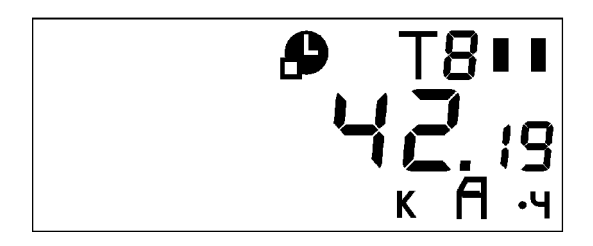

Рисунок Е.13 - Пример индикации удельной энергии потерь на РДЧ (текущий тариф по активной энергии– 8)

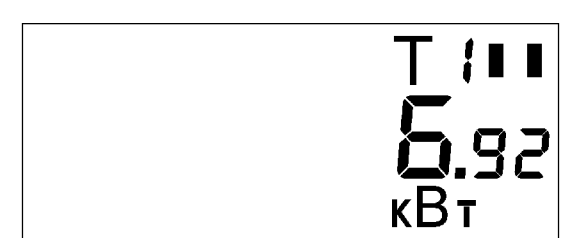

Рисунок Е.14 - Пример индикации текущей активной мощности (текущий тариф по активной энергии– 1)

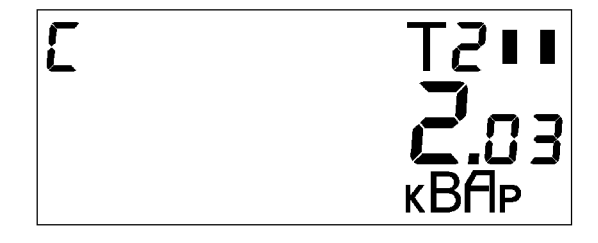

Рисунок Е.15- Пример индикации текущей реактивной мощности (текущий тариф по активной энергии– 2)

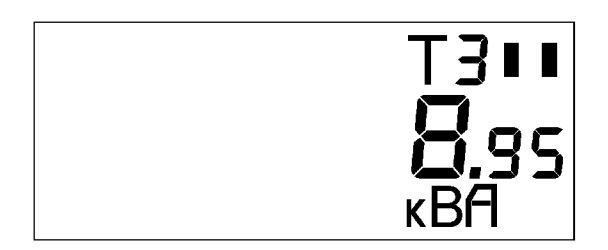

Рисунок Е.16 - Пример индикации текущей полной мощности (текущий тариф по активной энергии– 3)

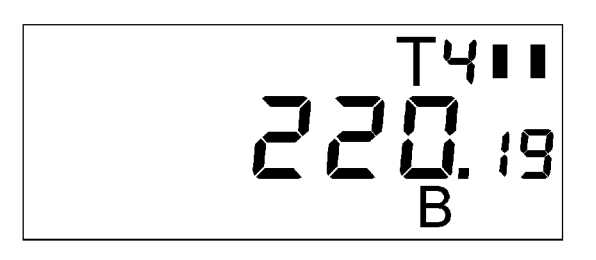

Рисунок Е.17 - Пример индикации напряжения сети (текущий тариф по активной энергии– 4)

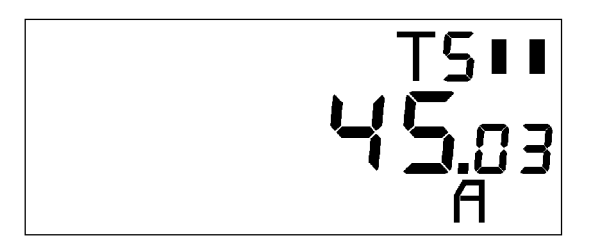

Рисунок Е.18 - Пример индикации тока нагрузки (текущий тариф по активной энергии– 5)

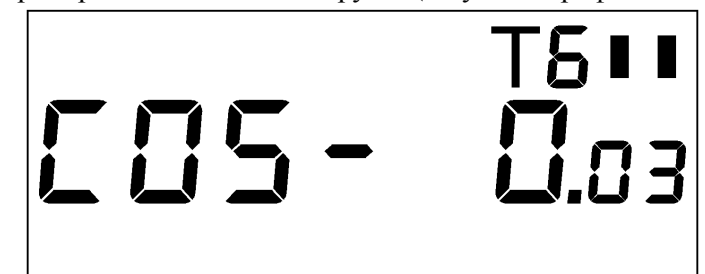

Рисунок Е.19 - Пример индикации коэффициента мощности (текущий тариф по активной энергии– 6)

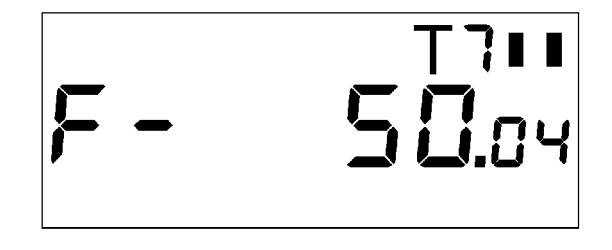

Рисунок Е.20 - Пример индикации частоты питающей сети (текущий тариф по активной энергии– 7)

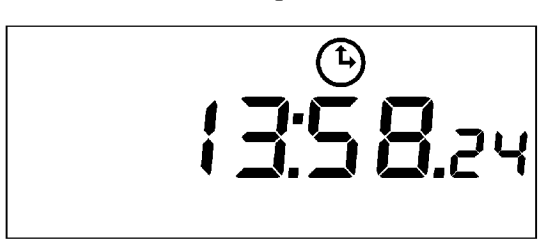

Рисунок Е.21 - Пример индикации текущего времени ЧРВ счетчика.

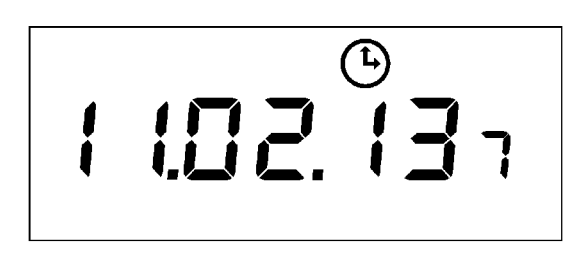

Рисунок Е.22 – Пример индикации текущей даты счетчика.

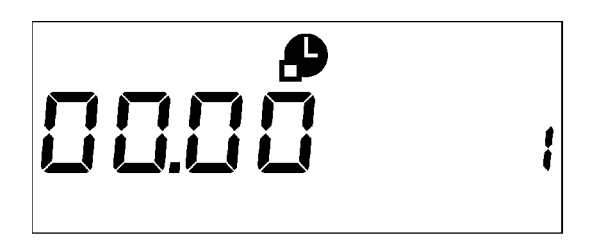

Рисунок Е.23 - Пример индикации даты и времени РДЧ (в примере 00 часов 00 минут 1 числа месяца)

После прохождения полного цикла индикации происходит возврат к индикации по рисунку Е.5.

# **Приложение Ж (обязательное) Исполнения счетчиков**

Исполнения счетчиков отличаются наличием или отсутствием УКН, а также перечнем имеющихся интерфейсов. Оптический интерфейс и КнУ имеются у всех исполнений счетчиков.

Исполнения счетчиков и их основные характеристики приведены в таблице Ж.1

Таблица Ж.1

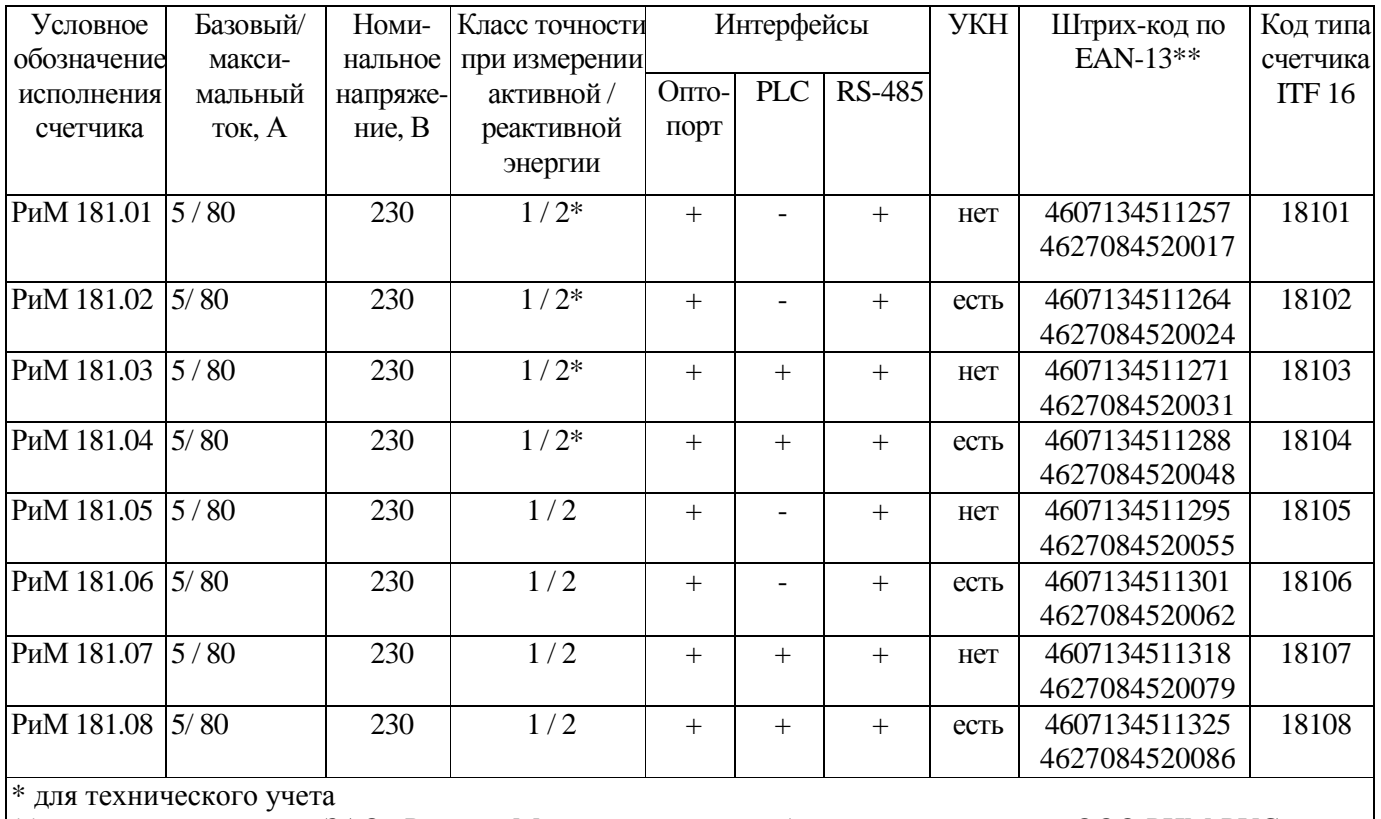

\*\* код для предприятия ЗАО «Радио и Микроэлектроника» / код для предприятия ООО РИМ-РУС

### ПРИЛОЖЕНИЕ З (обязательное) Краткое руководство по работе с программой Optoport.exe

Считывание показаний через оптопорт выполняется при помощи специализированных считывателей, которые должны поддерживать протокол передачи данных (режим С) ГОСТ Р МЭК 61107-2001 [IEC 61107(1996)] «С», например, УСО-2 ТУ ИЛГШ.468351.008.

Для считывания показаний необходимо оптоголовку установить на поле оптопорта, расположенного на лицевой поверхности счетчика, подключить считыватель УСО к USB-порту МТ. Оптоголовка должна зафиксироваться на ферромагнитной шайбе оптопорта.

Внимание! Без подачи сетевого напряжения оптопорт не работает.

Запустить программу Optoport.exe. Выбрать номер COM-порта, нажать кнопку «Старт». В рабочем окне программы должны появиться данные, считанные со счетчика в режиме READOUT.

Ниже приведены коды OBIS параметров с расшифровкой.

0.0.0(RIM181xxyyyyyyy), где xx - две последние цифры кода типа счетчика, ууууууу заводской номер счетчика;

96.1.1(xx), где хх первые цифры номера версии счетчика

96.1.2(уу), где уу две последние цифры номера версии счетчика;

96.1.3(хххх), где хххх – идентификатор метрологически значимой части ПО счетчика;

 $0.9.1$  – текущее время ЧРВ;

0.9.2 - текущая дата ЧРВ;

1.8.0 - активная энергия суммарная;

3.8.0 - реактивная энергия (индуктивная) суммарная;

4.8.0 – реактивная энергия (емкостная) суммарная;

83.8.3 - удельная энергия потерь в цепи тока;

1.8.[1-8] – активная энергия по тарифам 1....8;

1.6.0 - максимальное значение средней активной мощности на программируемом интервале за текущий месяц Ринт макс, дата фиксации;

1.8.0\*1 - активная энергия суммарная на РДЧ, дата фиксации;

3.8.0\*1 - реактивная энергия (индуктивная) суммарная на РДЧ, дата фиксации;

4.8.0\*1 – реактивная энергия (емкостная) суммарная на РДЧ, дата фиксации;

83.8.3\*1 - удельная энергия потерь цепи тока на РДЧ, дата фиксации;

1.8. [1-8]\*1 – активная энергия на РДЧ по 1 тарифам 1...8, дата и время фиксации;

 $1.6.0*1$  – максимальная средняя активная мощность на программируемом интервале на РДЧ, Ррдч, дата фиксации;

32.7.0 - среднеквадратическое значение напряжения, текущее значение;

31.7.0 - среднеквадратическое значение тока, текущее значение;

14.7.0 - частота питающей сети.

33.7.0 - коэффициент мощности соз ф;

21.7.0 - активная мощность, текущее значение;

23.7.0 - реактивная мощность (индуктивная), текущее значение;

24.7.0 - реактивная мощность (емкостная), текущее значение;

29.7.0 - полная мощность, текущее значение.

33

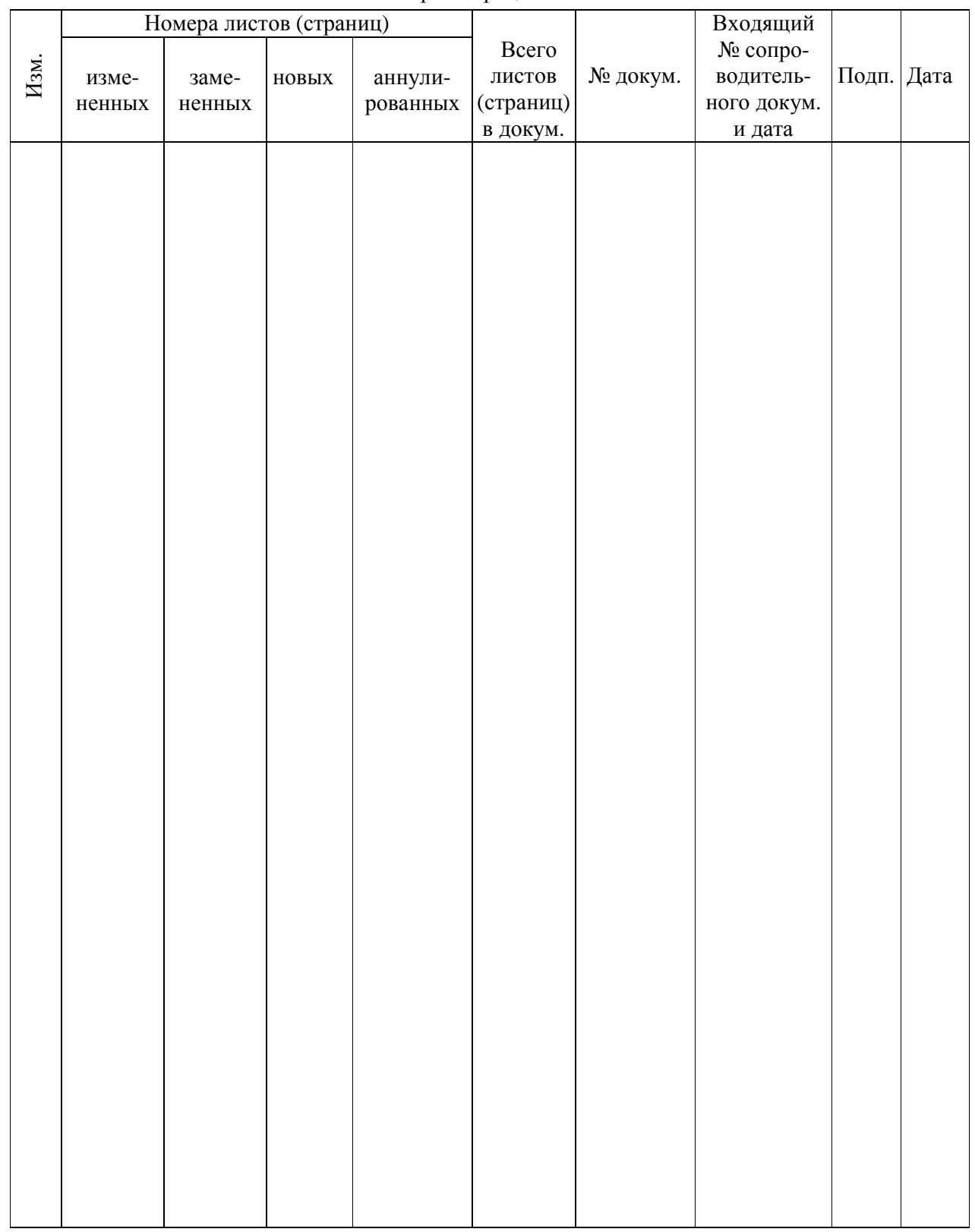

# Лист регистрации изменений